#### UPFの下周り性能ネタ(gtp5g他) 浅間正和 (有限会社銀座堂) @ OMNI Meetup #4 (2021/10/12)

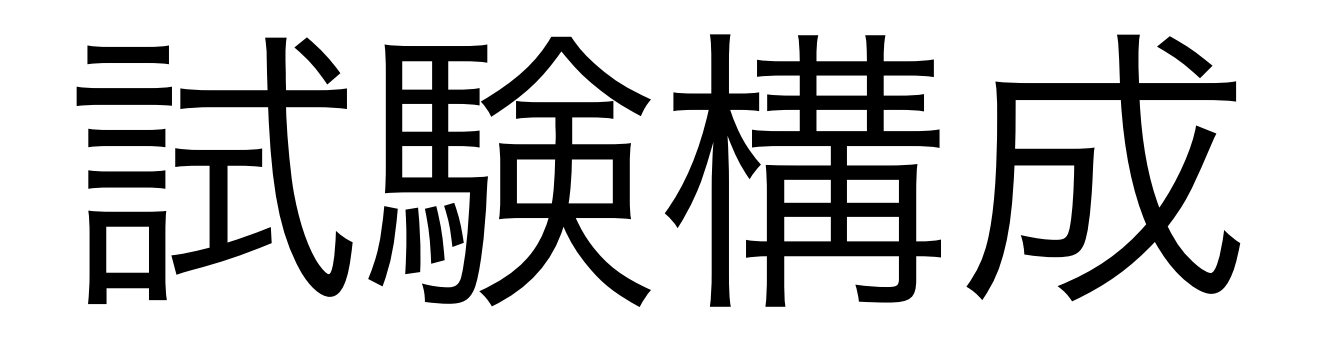

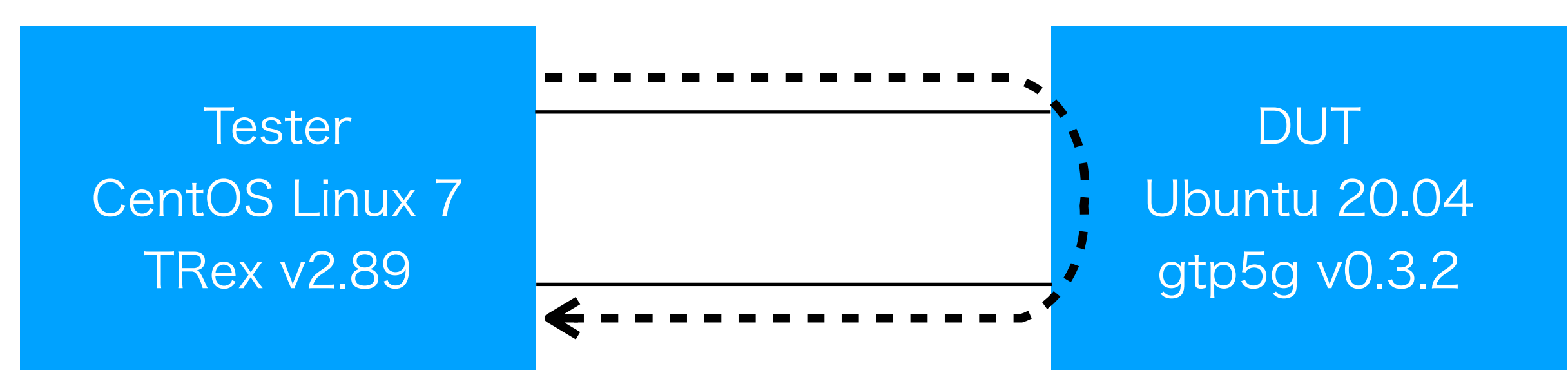

```
ip addr add 172.16.1.1/24 dev ens1f0
ip addr add 10.1.1.1/24 dev ens1f1
ip link set ens1f0 up
ip link set ens1f1 up
gtp5g-link add gtp5gtest &
gtp5g-tunnel add qer gtp5gtest 1 --qer-id 1 --qfi 1gtp5g-tunnel add far gtp5gtest 1 --action 2
gtp5g-tunnel add far gtp5gtest 2 --action 2 --hdr-creation 0 87 172.16.1.2 2152
gtp5g-tunnel add pdr gtp5gtest 2 --pcd 2 --ue-ipv4 192.168.1.11 --far-id 2 --qer-id 1
ip route add 192.168.1.0/24 dev gtp5gtest
ip neigh add 172.16.1.2 lladdr 0c:c4:7a:b7:59:3a dev ens1f0
ip neigh add 10.1.1.11 lladdr 0c:c4:7a:b7:59:3b dev ens1f1
```
Testerは送信ポートからパケットを送信し 受信ポートで受信した数を確認する 例えば最初に10Gbps流してロストがあったら 5Gbpsに落として全パケット受信できたら7.5Gbpsにして というふうにパケットをロストしない帯域幅を調べる 1試行30秒間とし16~20試行繰り返す

gtp5g-tunnel add pdr gtp5gtest 1 --pcd 1 --hdr-rm 0 --ue-ipv4 192.168.1.11 --f-teid 78 172.16.1.1 --far-id 1 --qer-id 1

ハードウェア構成: Intel Xeon E5620 2.40GHz 4C/8T Intel 5520 chipset DDR3 1066 MHz 48GB Intel 82599ES 10-Gigabit SFI/SFP+ x 2

### ベンチマーク結果: gtp5g UL DL

3 ※ bps には Ethernet ヘッダ 14 byte を含む

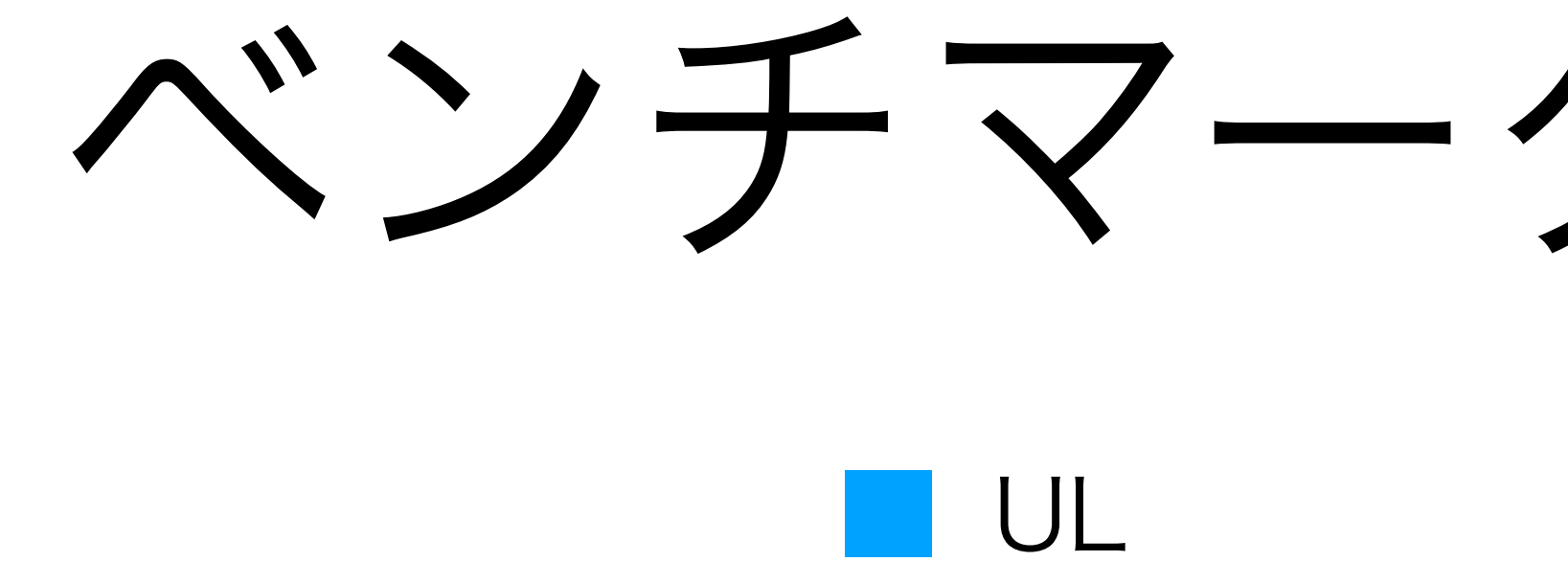

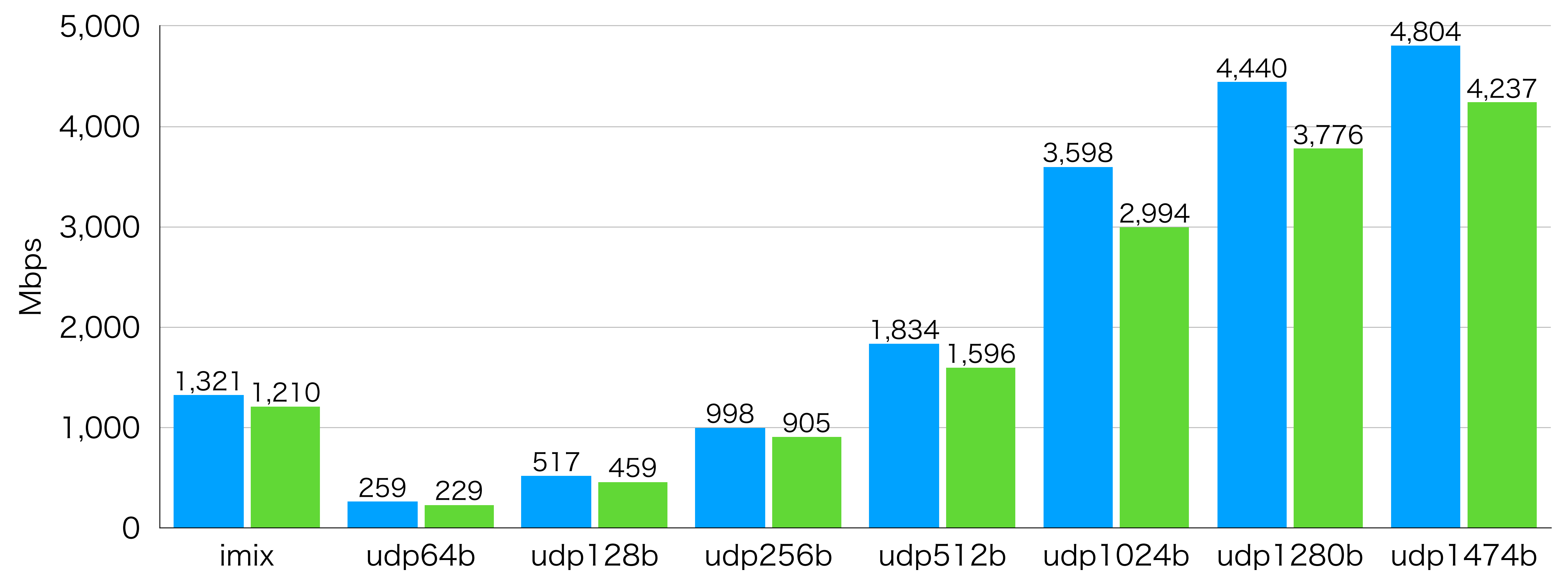

# ベンチマーク結果: gtp5g UL DL

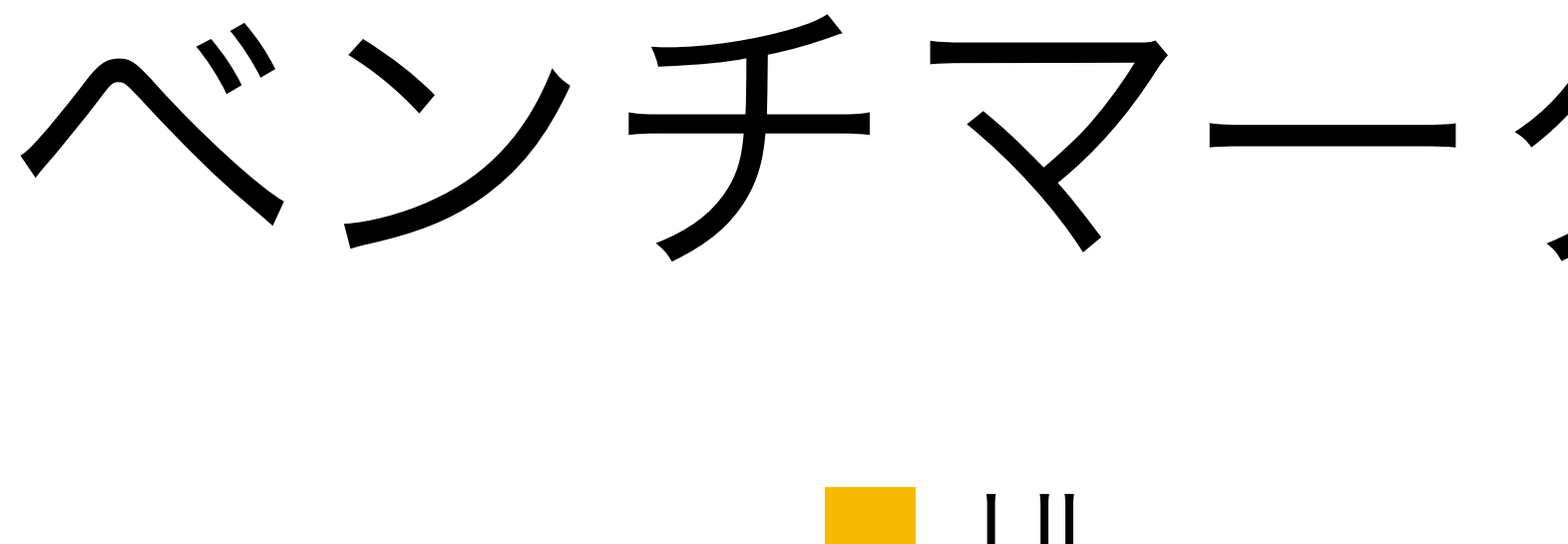

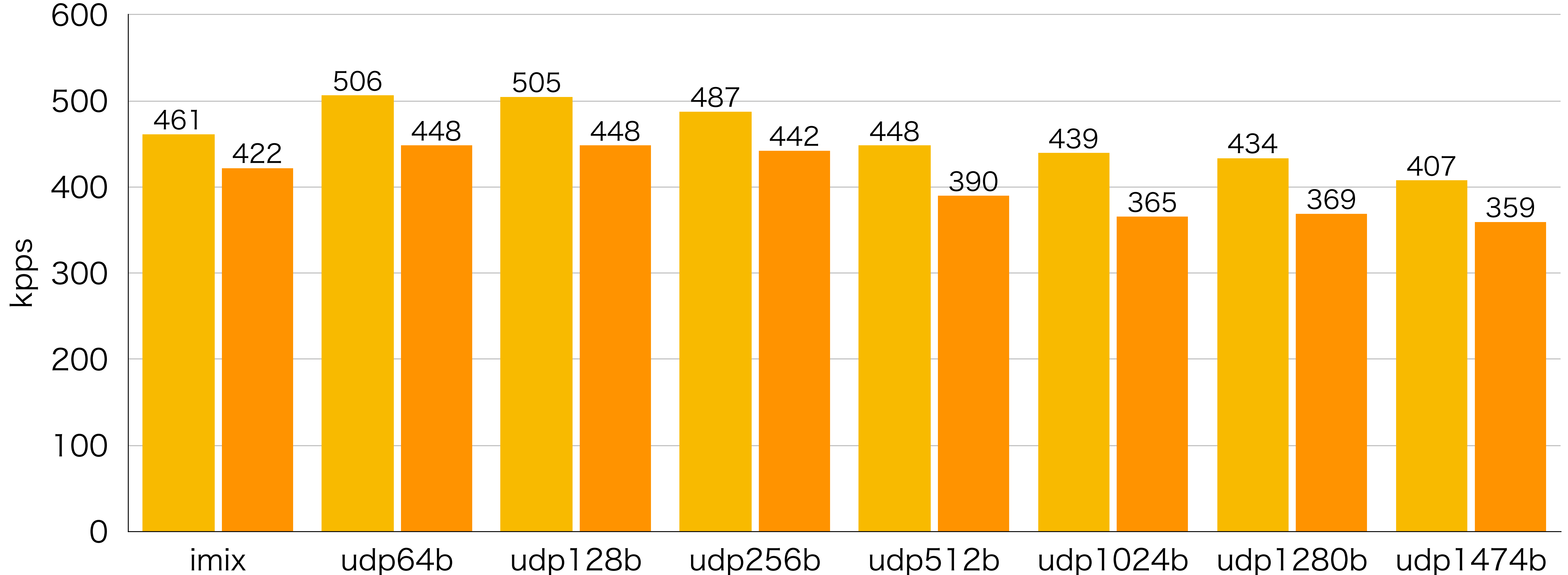

# nff-go-upf

- NFF-Go(後述) で UPF を実装したらどれく らいの性能が出るのか気になったのでとり あえず実装してみた
- ただし
	- PFCP は未実装(右のような YAML で設 定を書いて読み込む)
	- ARP やルーティングも未実装(右のよう に宛先 MAC アドレスをハードコード)
	- Router on a stick 構成のみサポート
	- SDF Filter 未実装(どうせやるならちゃん と IPFilterRule 型のパーサ書きたい)
- ただし
	- QER はキッチリやる

```
60 lines (60 sloc) | 1.25 KB
     global:
        cpuList: 0-3
        local:
          port: 0
 -5
          address: xx:xx:xx:xx:xx:xx
          teAddress: 172.16.1.1
 - 7
        n3n9:
 8
          vlanId: 11
          address: xx:xx:xx:xx:xx:xx
 10
        n6:
 11
          vlanId: 12
 12address: xx:xx:xx:xx:xx:xx
 13
     sessions:
 14
        - fseid:
15
            seid: 1
 16
            address: 127.0.0.8
 17
          pdrs:
 18
            - pdrid: 1
19
              precedence: 255
 20
              pdi:
 21
                sourceInterface: access
 22
                fteid:
 23
                  teid: 1
24
                  address: 172.16.1.1
 25
                networkInstance: ""
 26
                ueIpAddress: 192.168.0.1
 27
              outerHeaderRemoval: true
 28
              farid: 1
 29
              qerids:
 30
                -131
            - pdrid: 2
 32
              precedence: 255
 33
              pdi:
 34
                sourceInterface: core
```
<https://github.com/m-asama/nff-go-upf/blob/main/config.yaml.sample> から引用

## NFF-Go

```
func main() \{// Initialize NFF-GO library to use 8 cores max.
        config := flow.ConfigCPUCoresNumber: 8,
        flow.CheckFatal(flow.SystemInit(&config))
        // Get filtering rules from access control file.
        L3Rules, err := packet.GetL3ACLFromTextTable("Firewall.conf")
        flow.CheckFatal(err)
        // Receive packets from zero port. Receive queue will be added automatically.
        inputFlow, err := flow.SetReceiver(uint8(0))flow.CheckFatal(err)
        // Separate packet flow based on ACL.
        rejectFlow, err := flow.SetSeparator(inputFlow, L3Separator, nil)
        flow.CheckFatal(err)
        // Drop rejected packets.
        flow.CheckFatal(flow.SetStopper(rejectFlow))
        // Send accepted packets to first port. Send queue will be added automatically.
        flow.CheckFatal(flow.SetSender(inputFlow, uint8(1)))
        // Begin to process packets.
        flow.CheckFatal(flow.SystemStart())
// User defined function for separating packets
func L3Separator(currentPacket *packet.Packet, context flow.UserContext) bool {
        currentPacket.ParseL4()
        // Return whether packet is accepted or not. Based on ACL rules.
        return currentPacket.L3ACLPermit(L3Rules)
```
- Intel さんがオープンソースで公開している Go 言語のための Network Function Framework
- 内部で(同じく Intel さんがオープンソース で公開している) DPDK を用いている(ので ARP やルーティングなどは全て自前で実装 する必要がある)
- パケットの流れを"フロー"として扱う
- フローを分割したり(Separator)処理を施し たり(Handler)集約したり(Merger)破棄し たり(Stopper)といったことができるように なっている
- フローをバッファする方法はないっぽい?

# NFF-Go ヘバッファ機能追加

- NFF-Go をいじってフローをバッファする 機能を実装
- 利用者側(例: nff-go-upf)は
	- バッファするか否かを判定しバッファす る場合は内部でそのパケットをバッファ する関数 enqf を定義
		- バッファしなかった場合は即座に破棄
	- バッファしたパケットに送信可能なもの があるかを判定しあった場合は次の処理 に回す関数 deqf を定義
		- 取り出して破棄するケースもある
- を定義し設定することでそれらがループで 回される

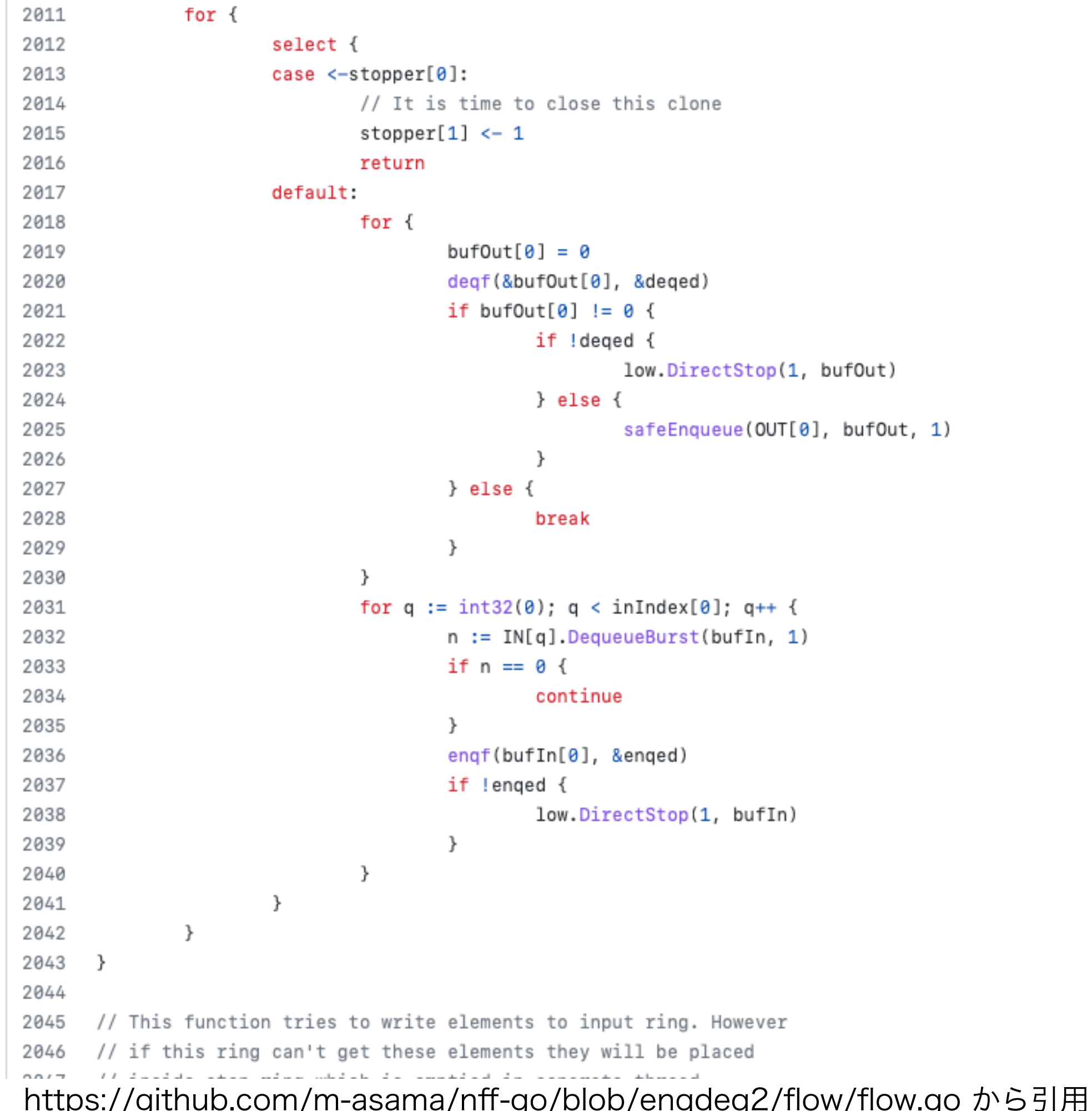

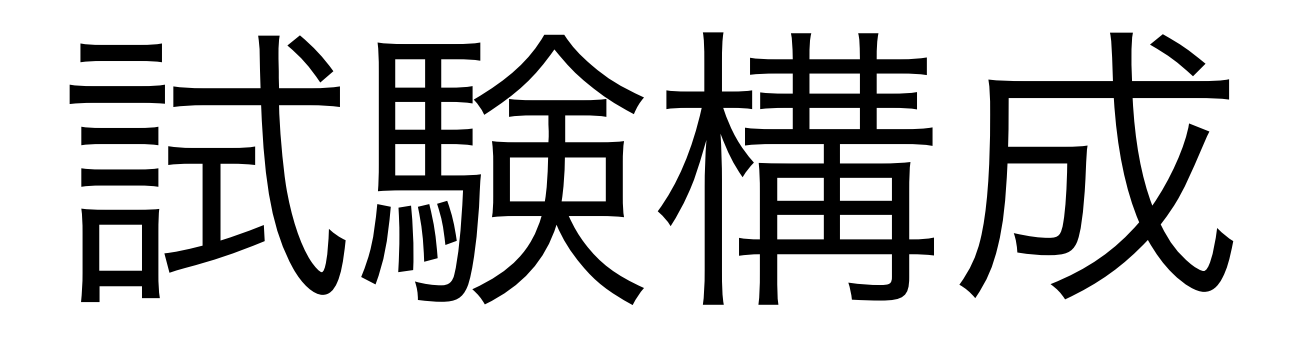

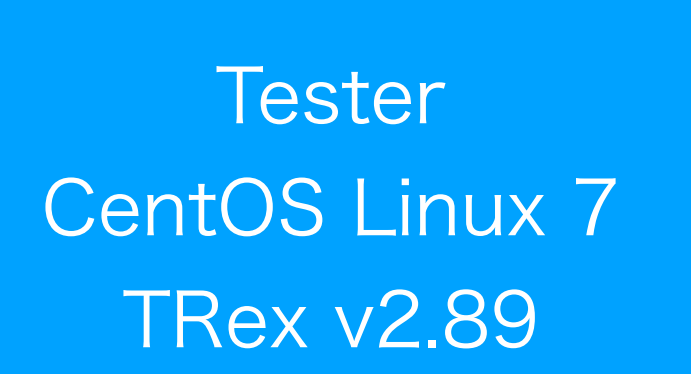

#### **DUT** Ubuntu 20.04 nff-go @ b3ec120e +enqdeq改造版

Testerは送信ポートからパケットを送信し 受信ポートで受信した数を確認する 例えば最初に10Gbps流してロストがあったら 5Gbpsに落として全パケット受信できたら7.5Gbpsにして というふうにパケットをロストしない帯域幅を調べる 1試行30秒間とし16~20試行繰り返す

ハードウェア構成: Intel Xeon E5620 2.40GHz 4C/8T Intel 5520 chipset DDR3 1066 MHz 48GB Intel 82599ES 10-Gigabit SFI/SFP+ x 2

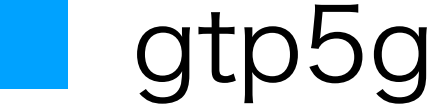

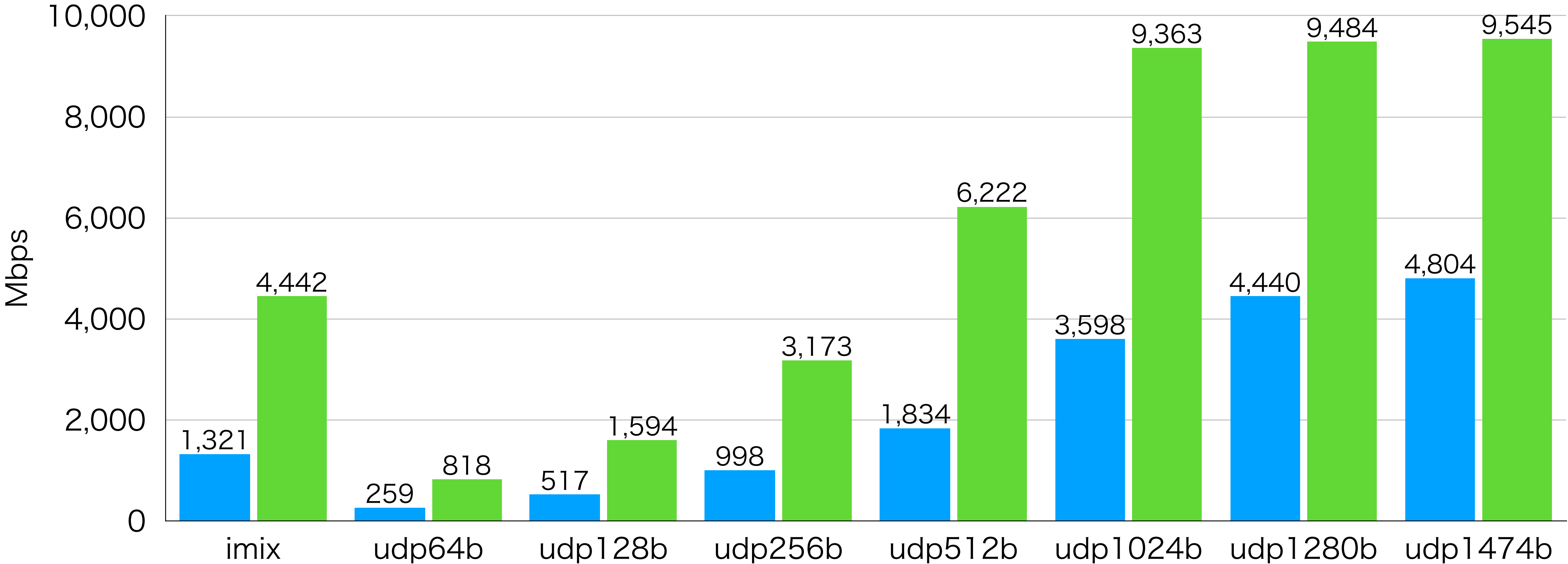

# ベンチマーク結果: UL

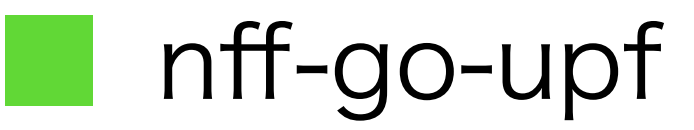

<sub>9</sub> ※ bps 計算時の Ethernet ヘッダは 14 byte で換算

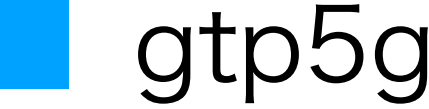

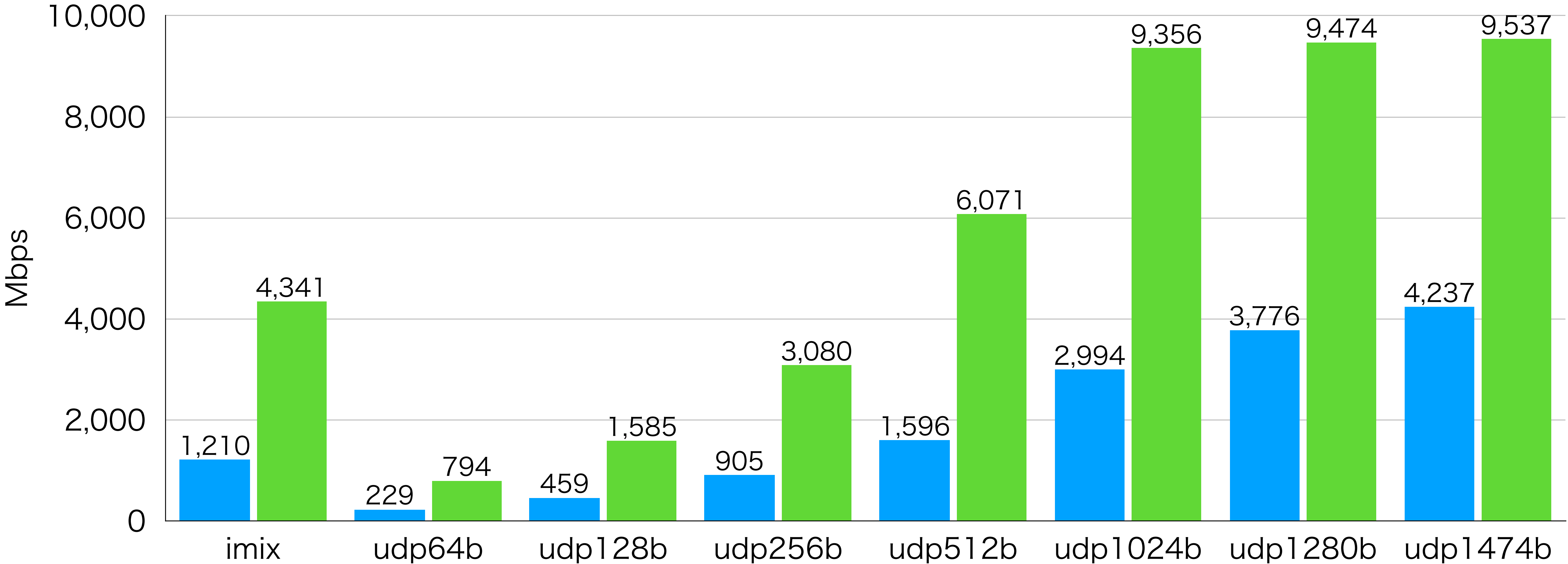

# ベンチマーク結果: DL

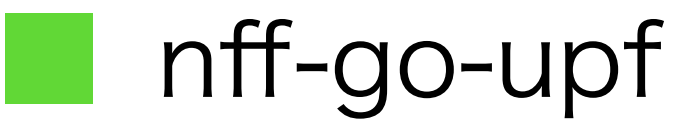

10 ※ bps 計算時の Ethernet ヘッダは 14 byte で換算

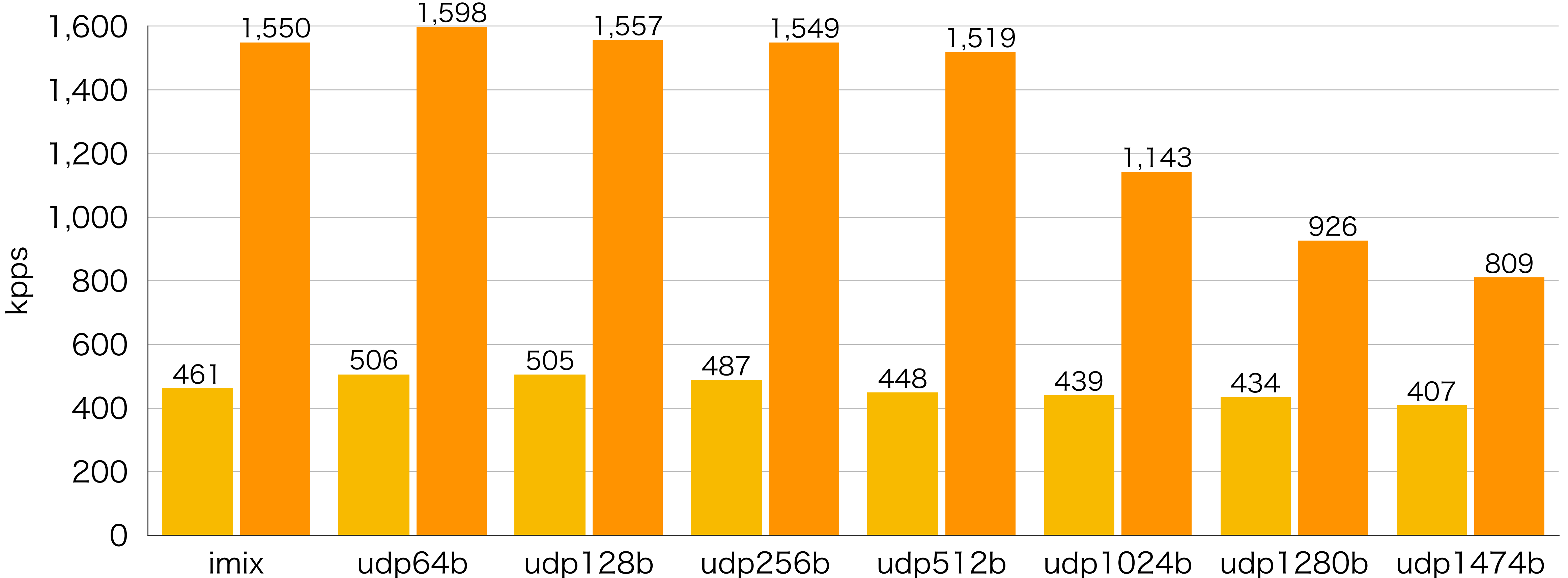

# ベンチマーク結果: UL

#### gtp5g nff-go-upf

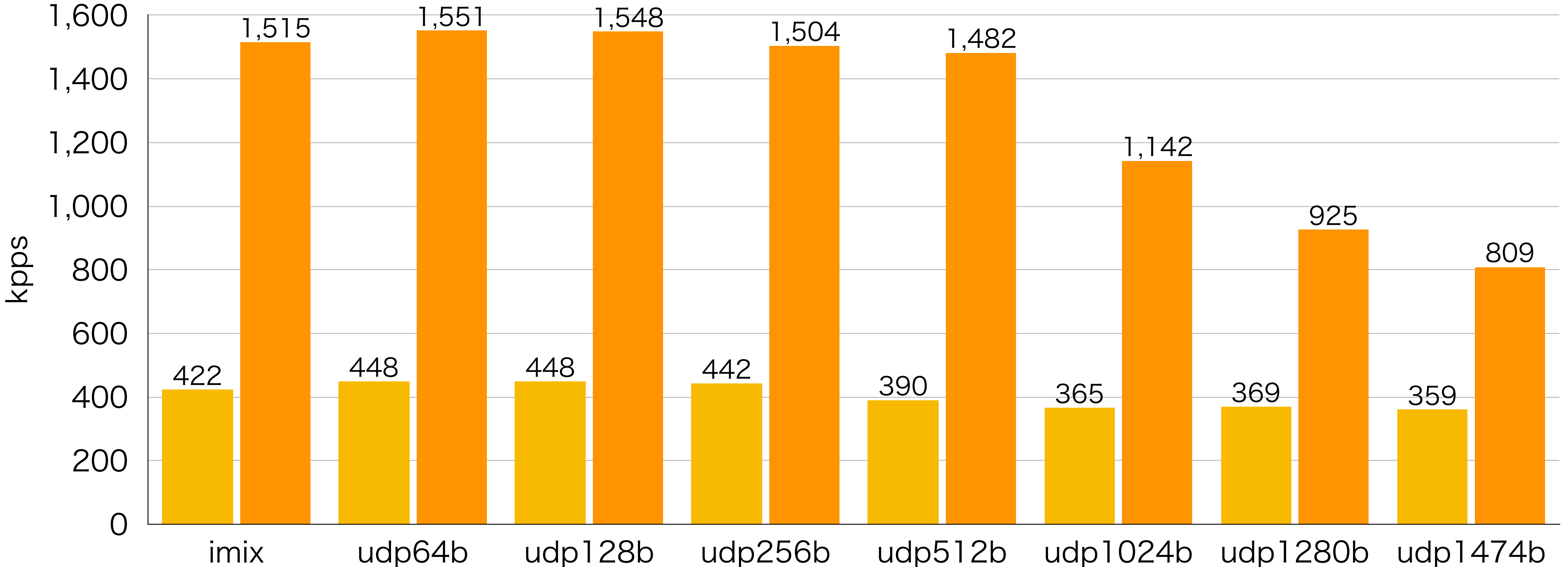

# ベンチマーク結果: DL

#### gtp5g nff-go-upf

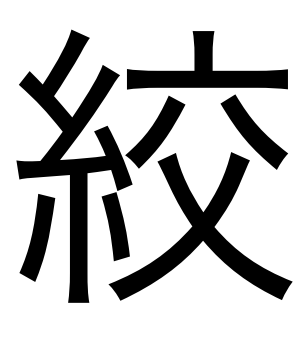

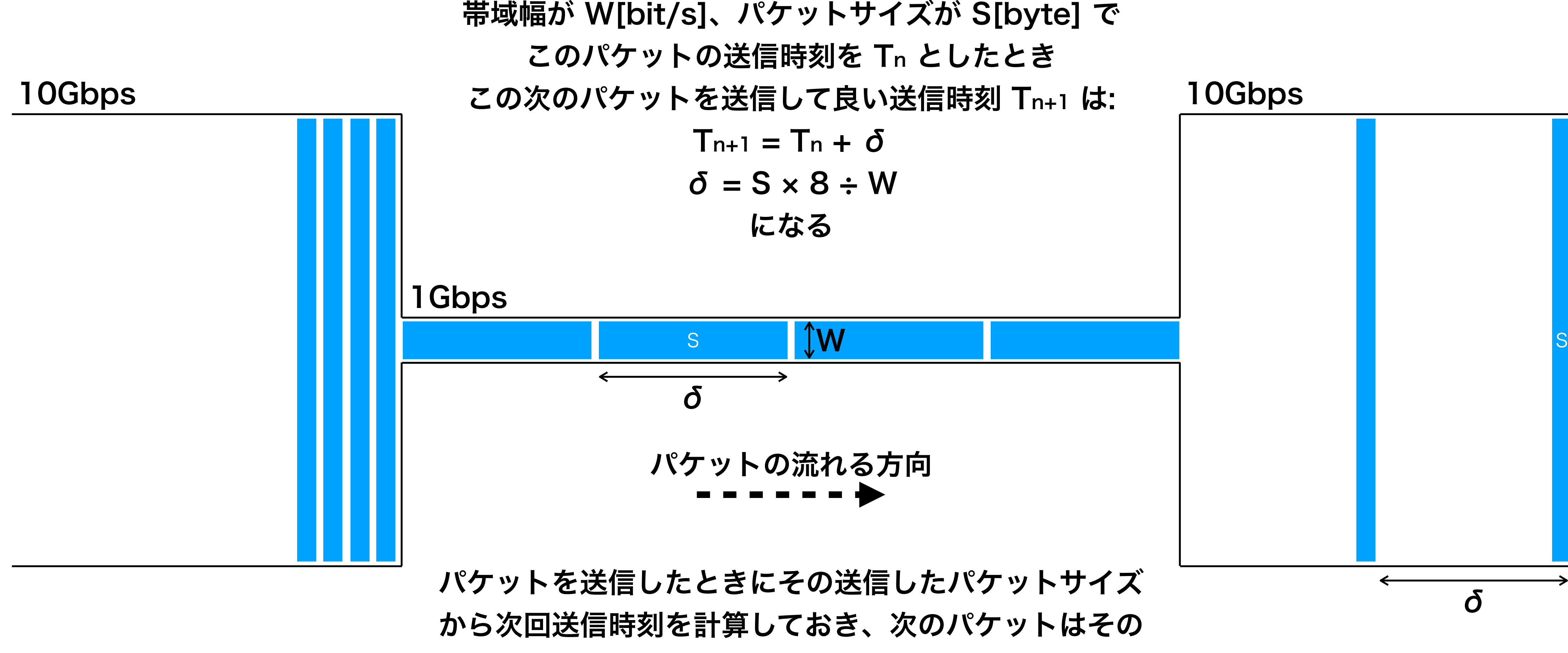

時刻まで遅延させてから送信するようにすれば良い?

### 殺り方

13

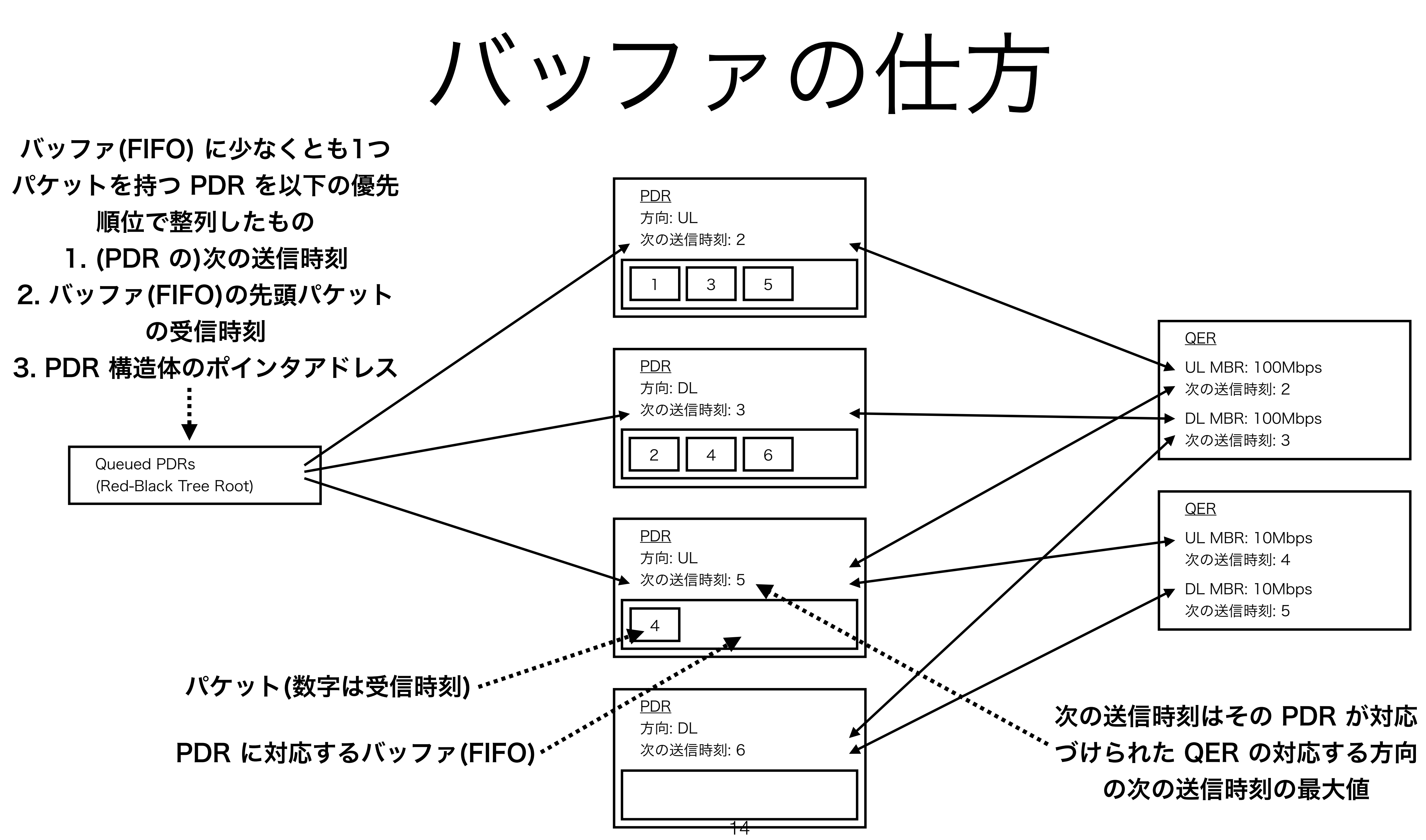

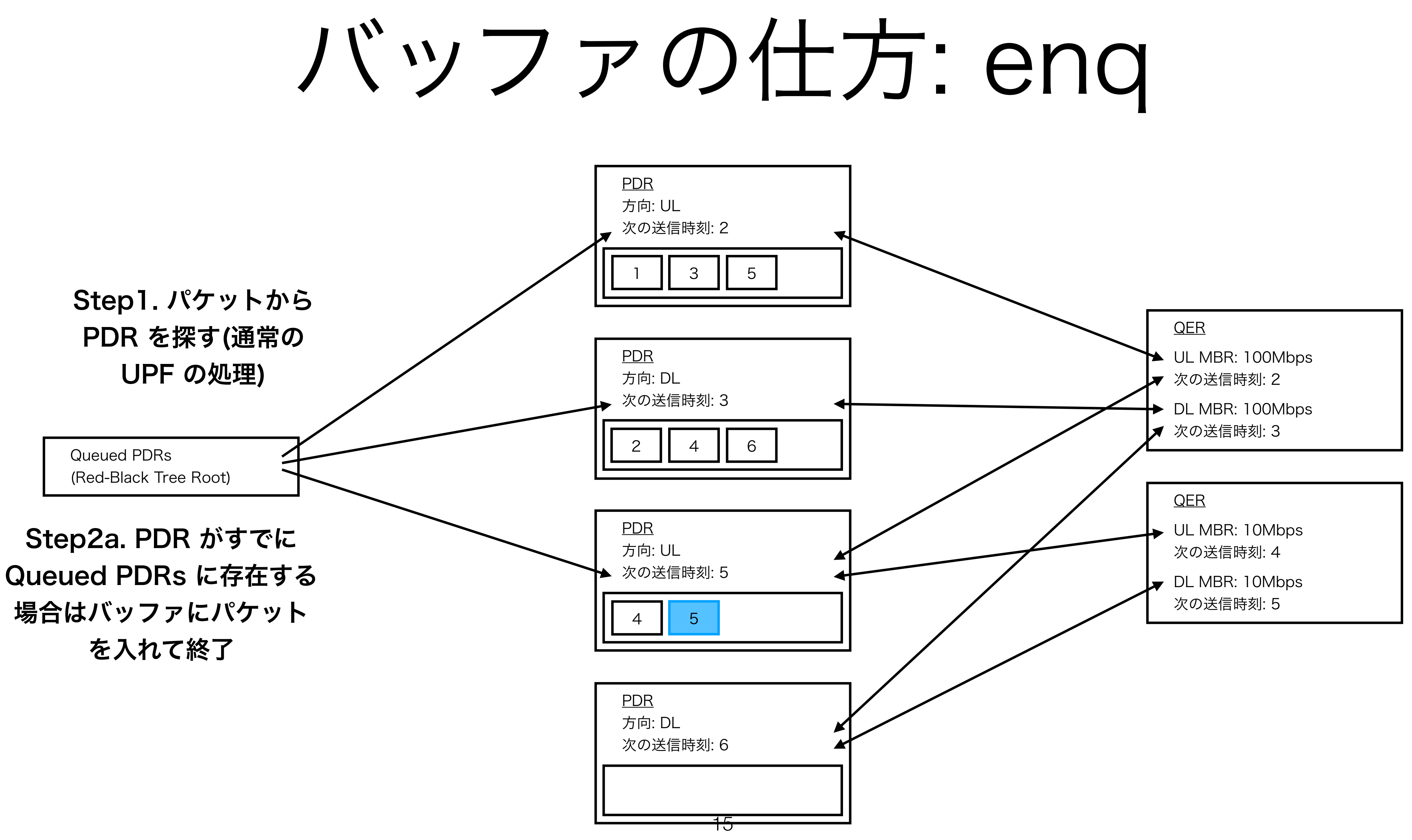

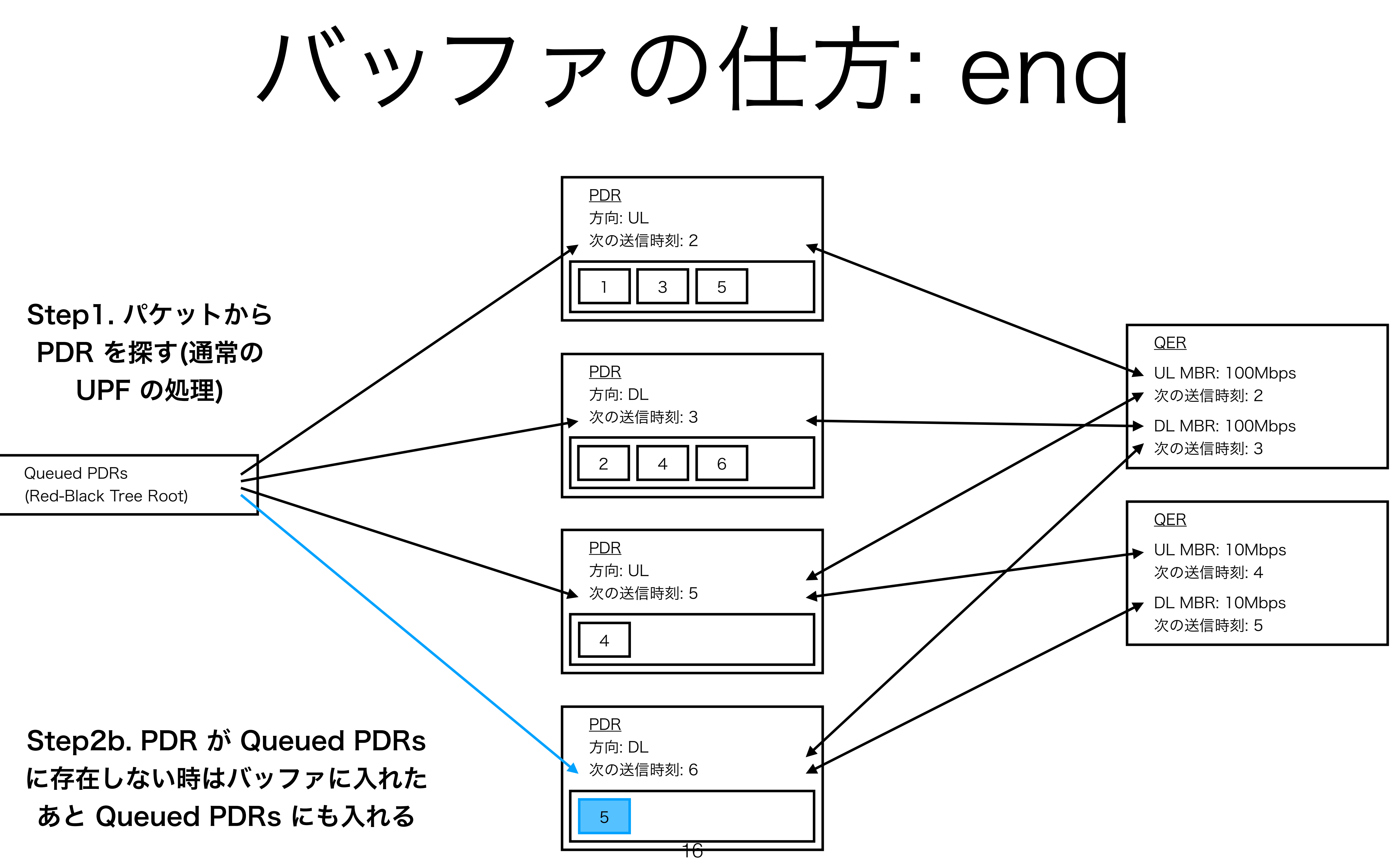

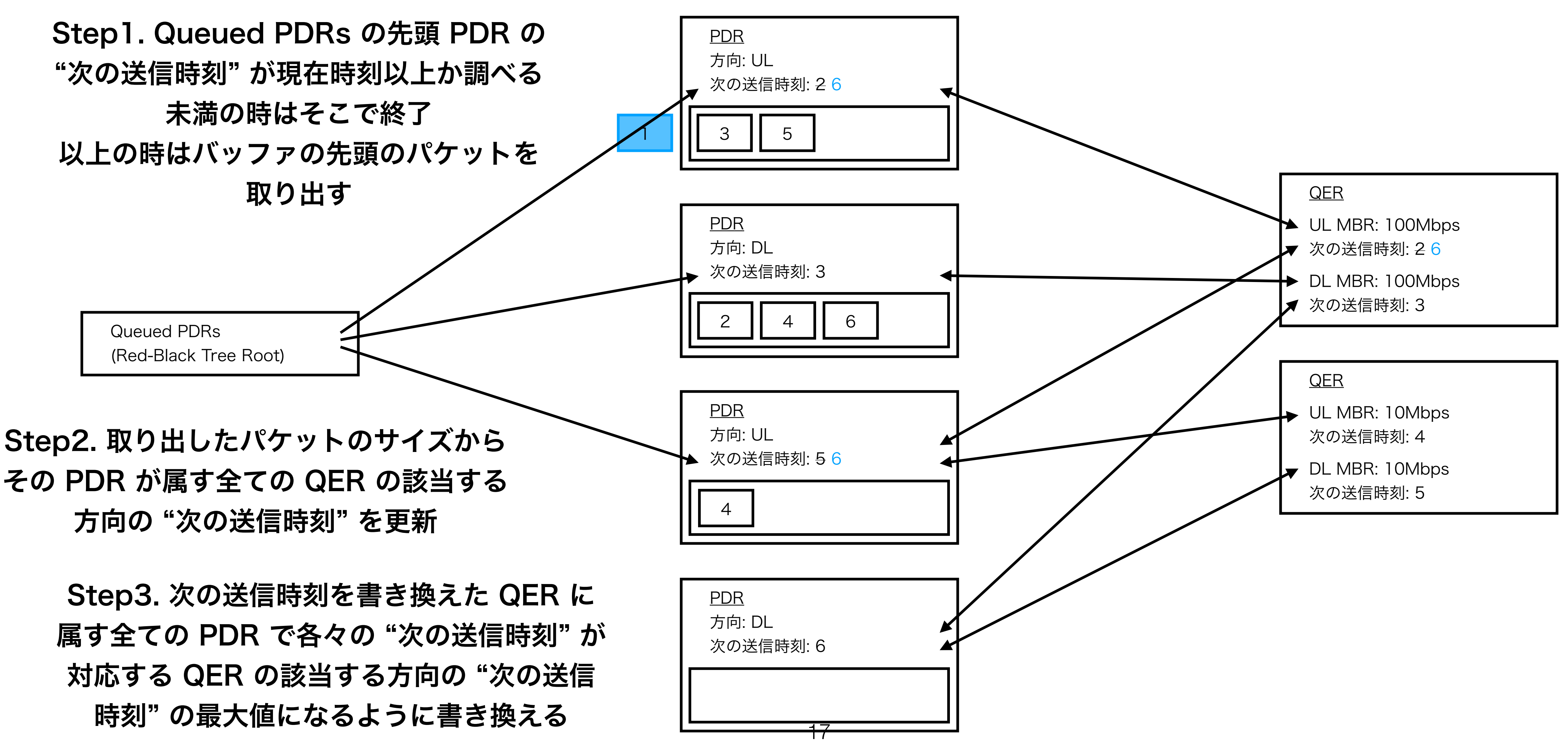

# パッファの仕方: deq

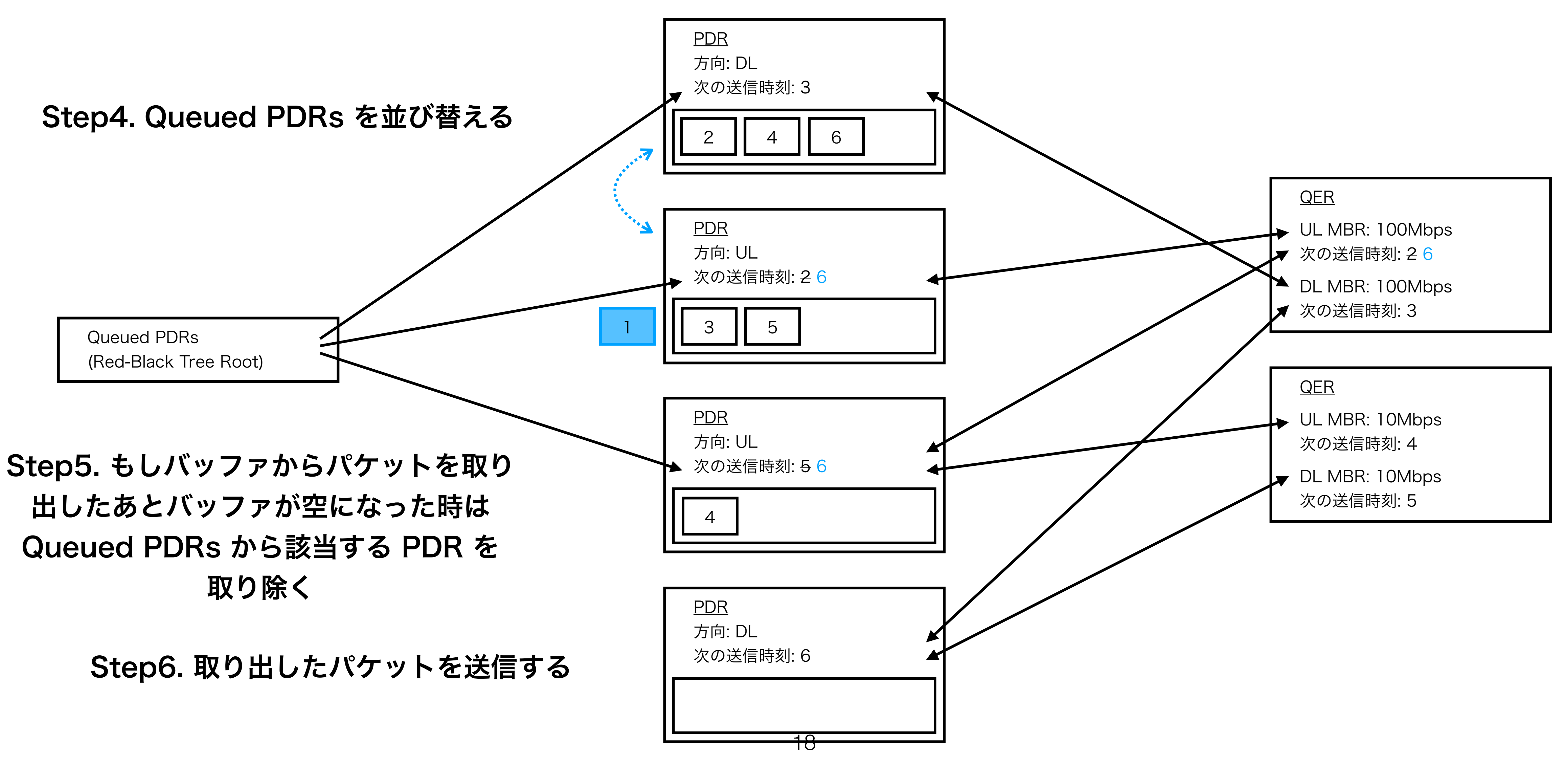

# パッファの仕方: deq

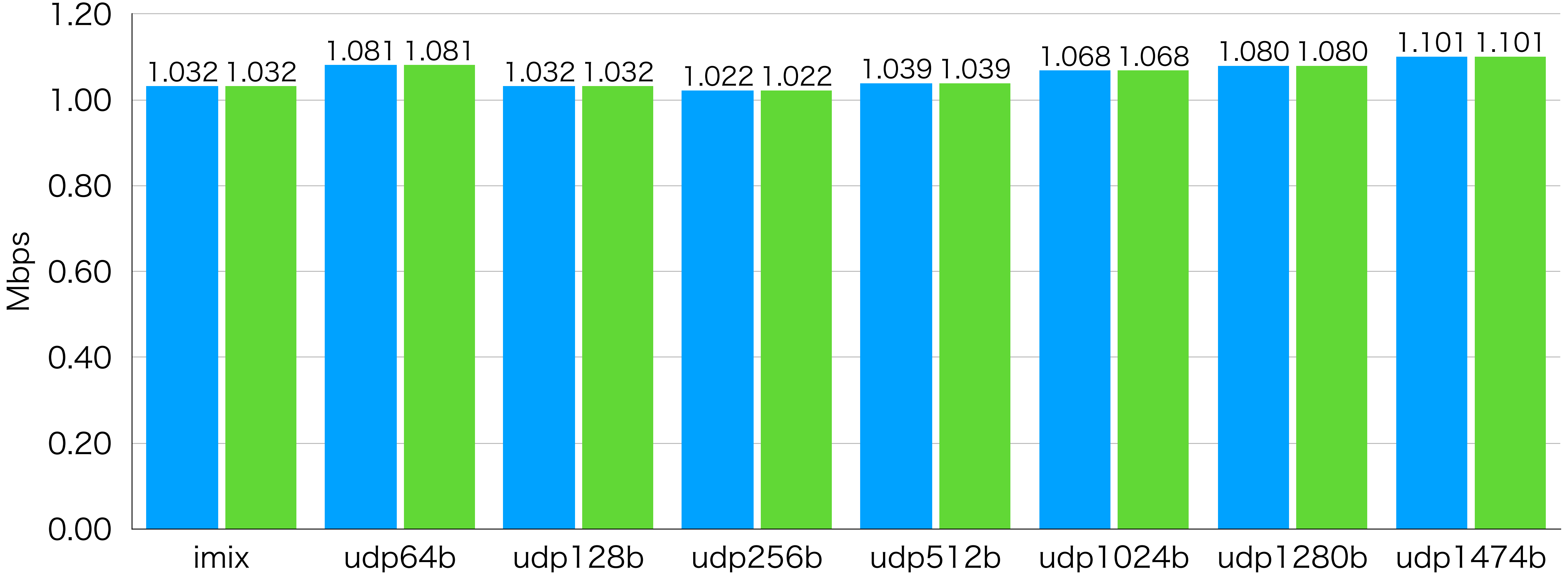

# ベンチマーク結果: MBR 1Mbps 1Flow

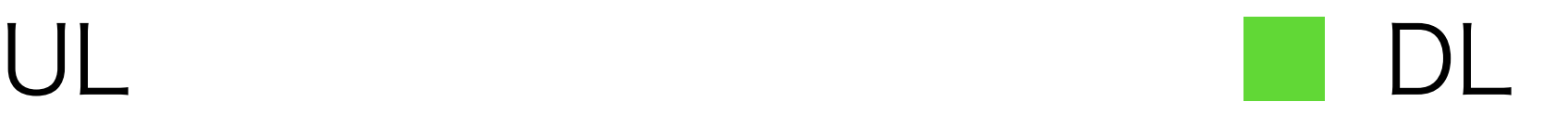

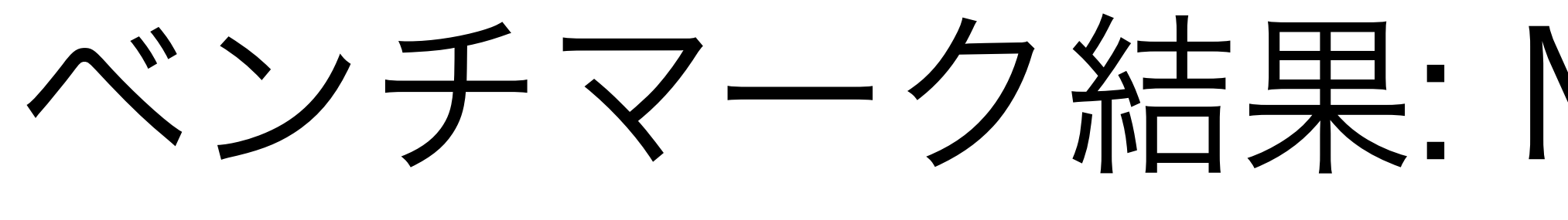

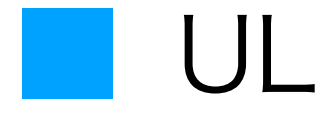

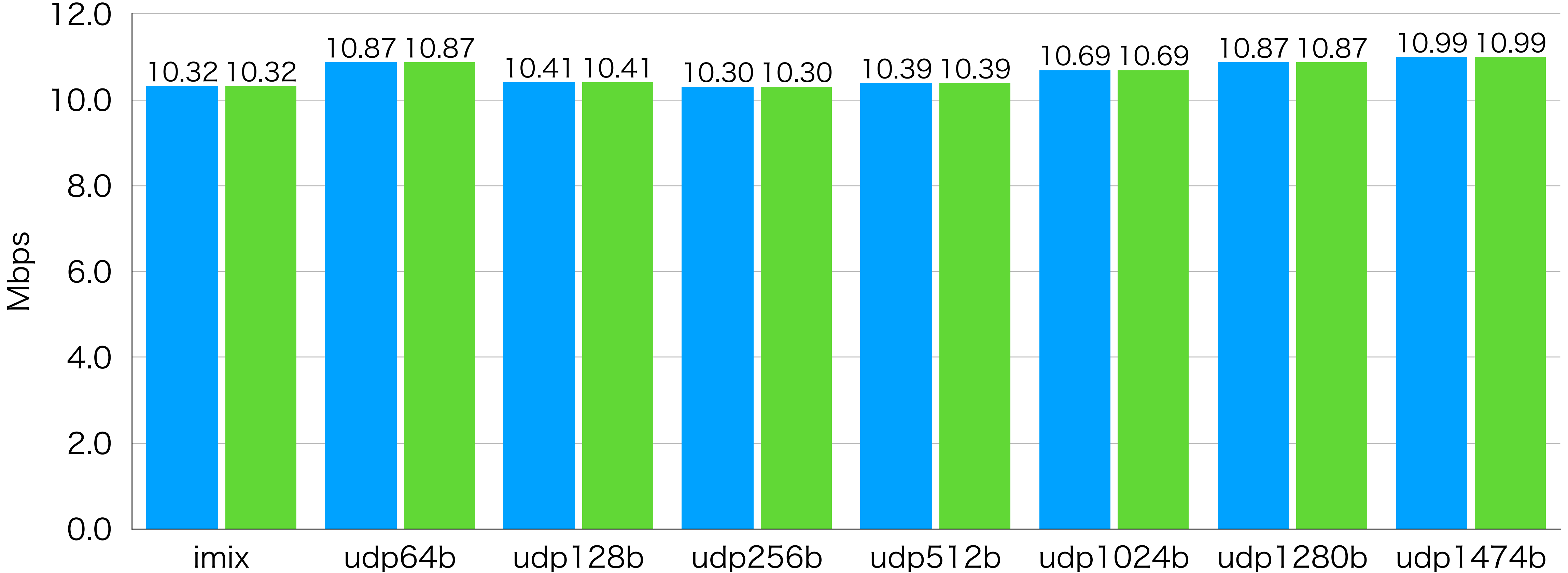

### ベンチマーク結果: MBR 1Mbps 10Flows

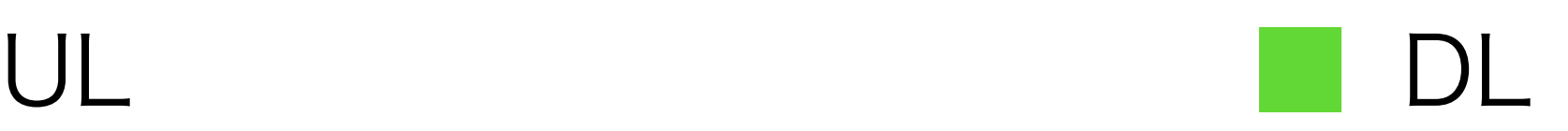

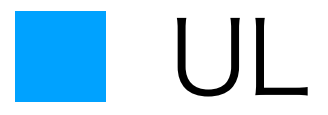

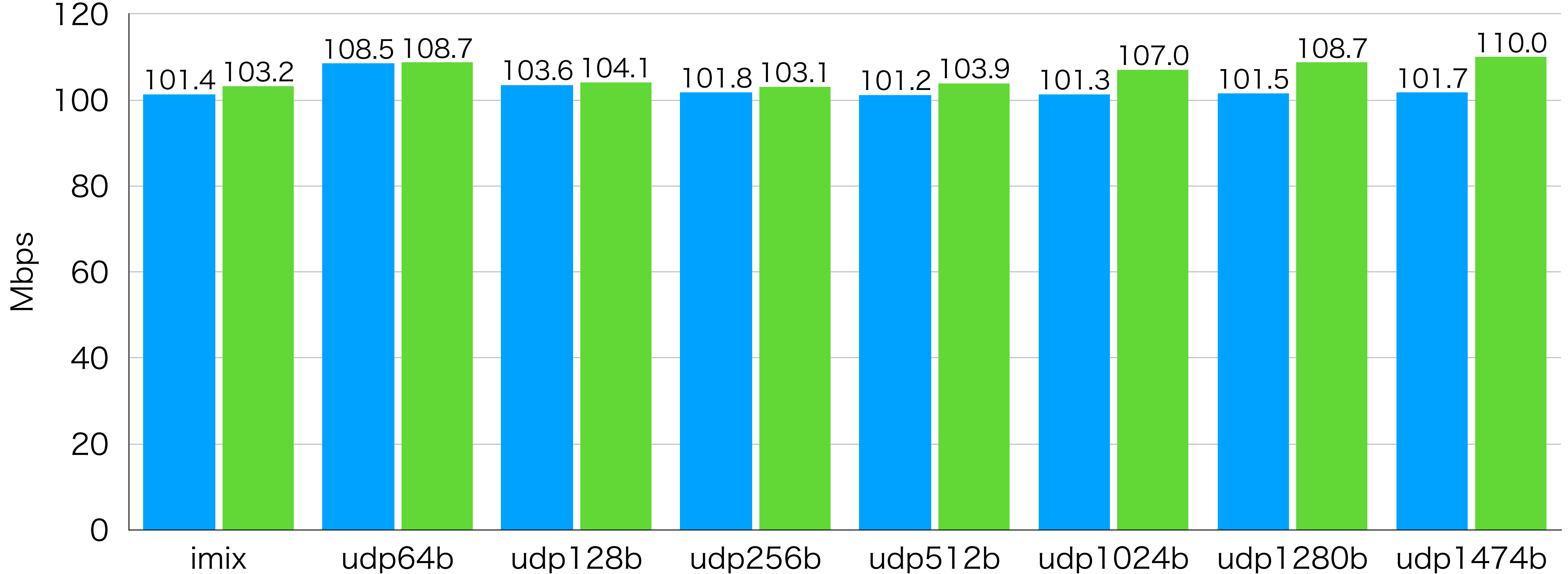

### ベンチマーク結果: MBR 1Mbps 100Flows

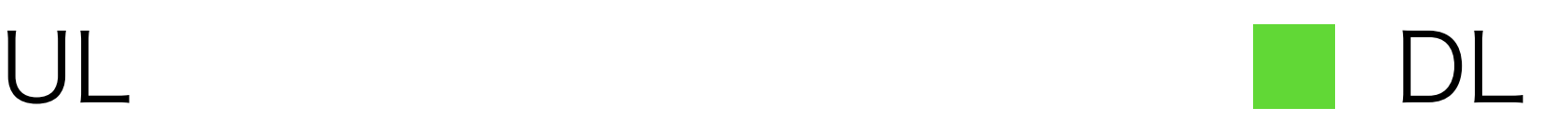

Mbps

imix udp64b udp128b udp256b udp512b udp1024b udp1280b udp1474b

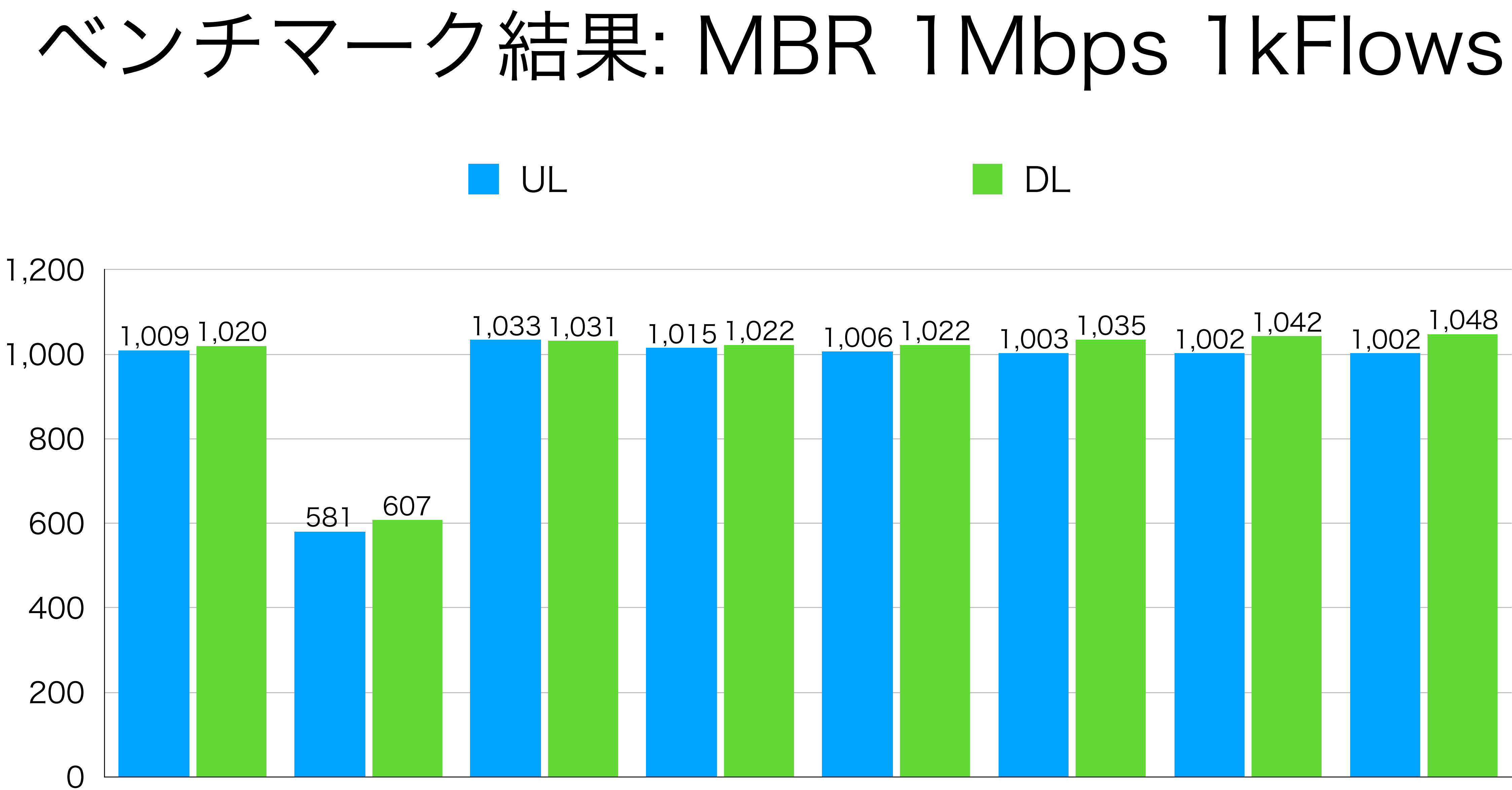

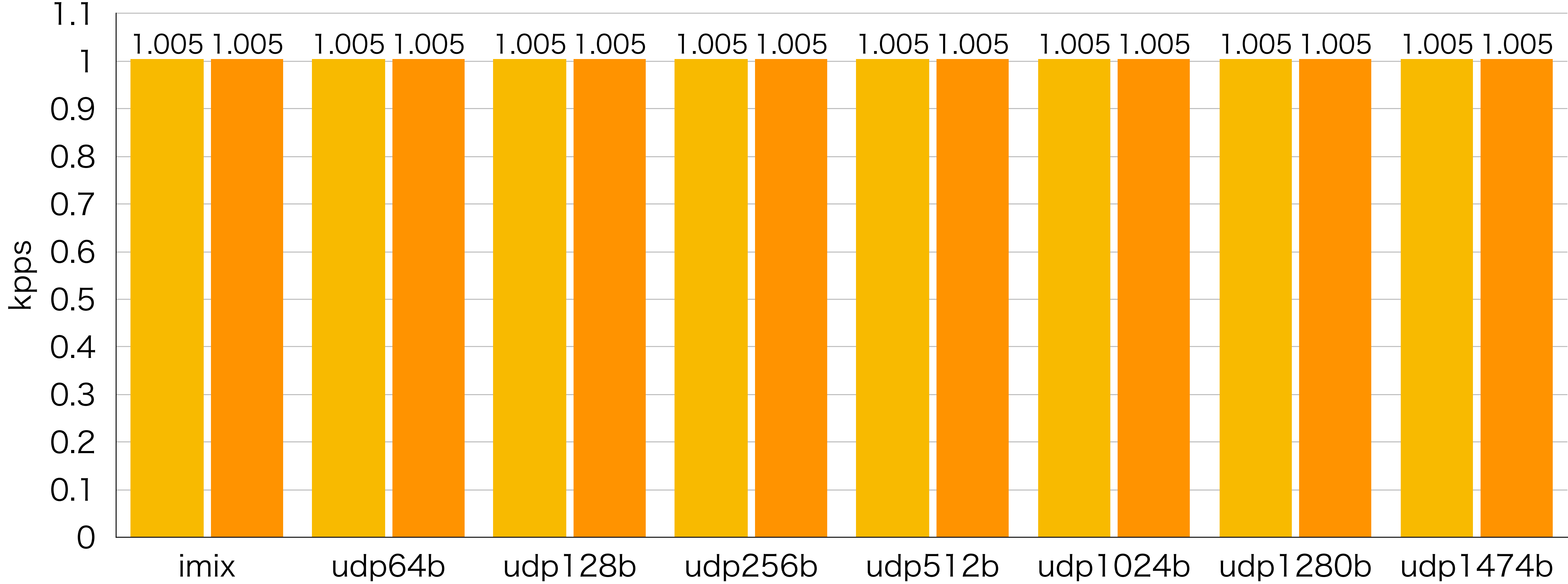

#### ベンチマーク結果: PacketRate 1kpps 1Flow

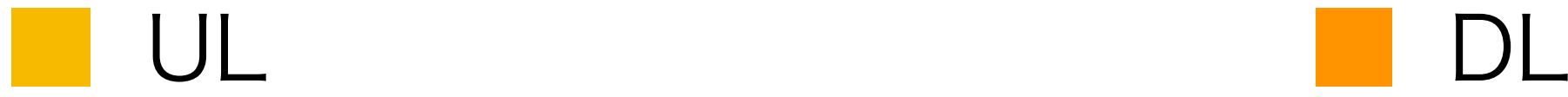

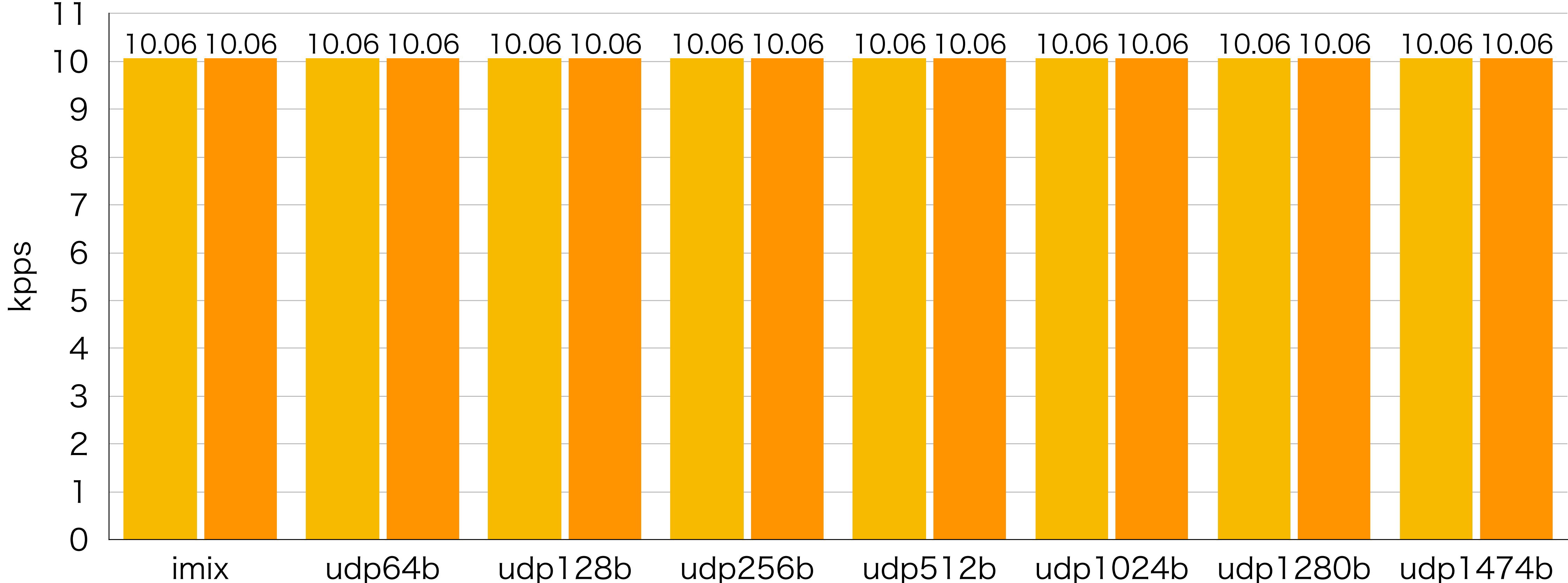

#### ベンチマーク結果: PacketRate 1kpps 10Flows

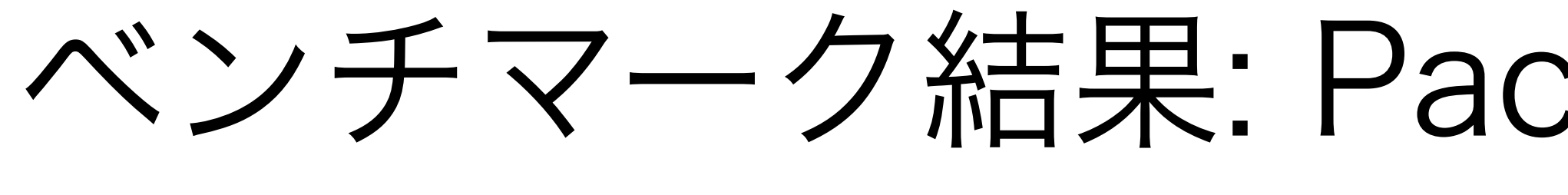

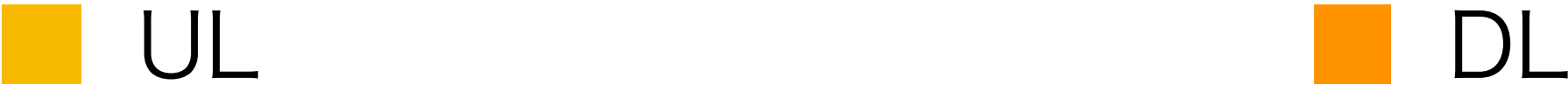

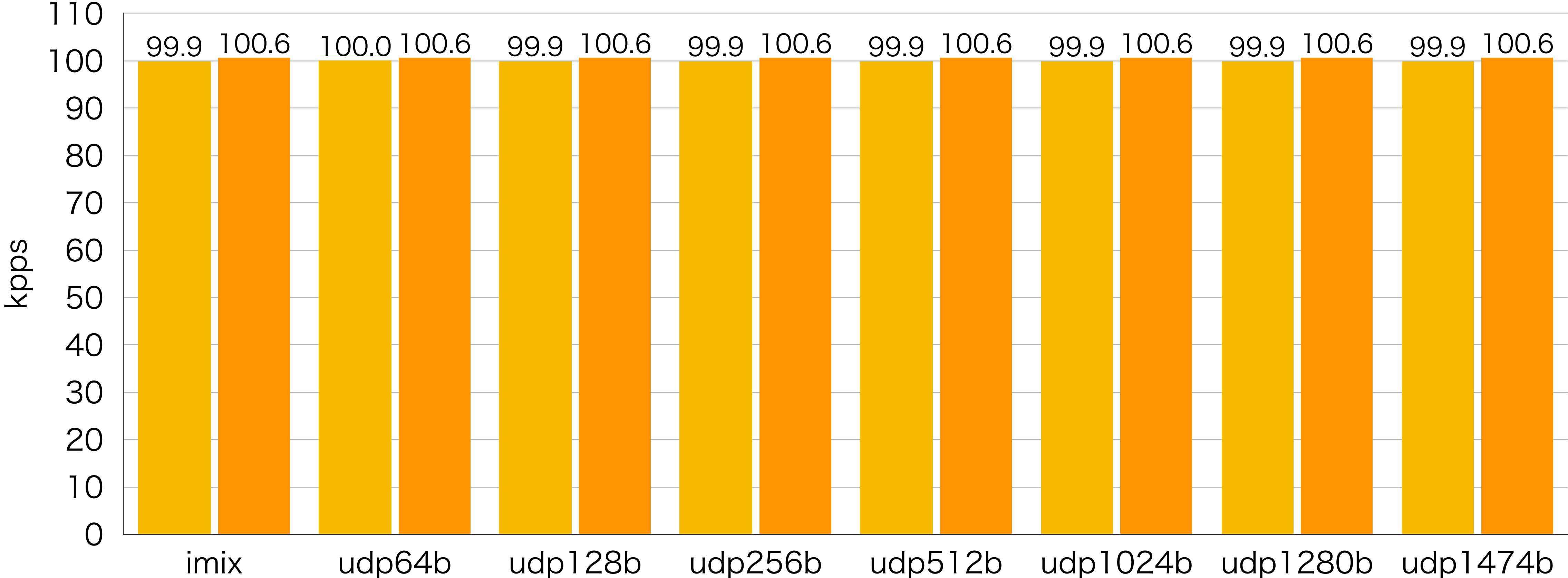

#### ベンチマーク結果: PacketRate 1kpps 100Flows

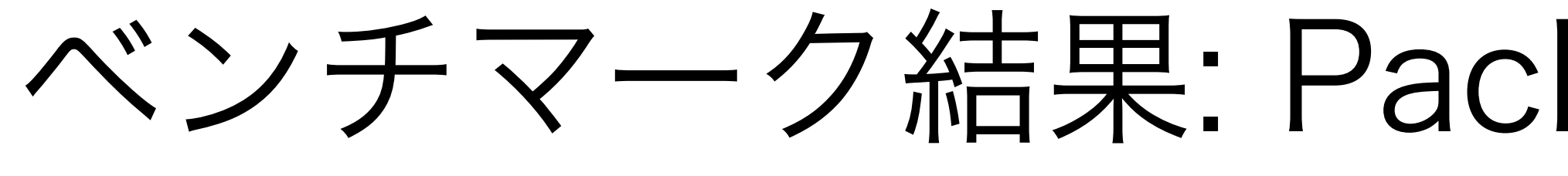

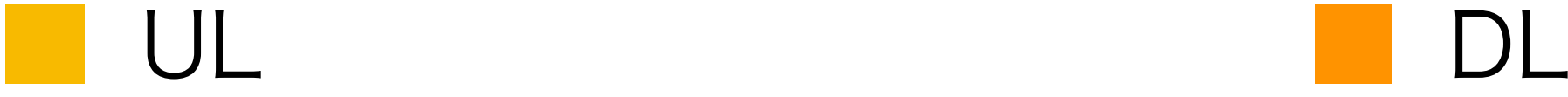

kpps

#### ベンチマーク結果: PacketRate 1kpps 1kFlows

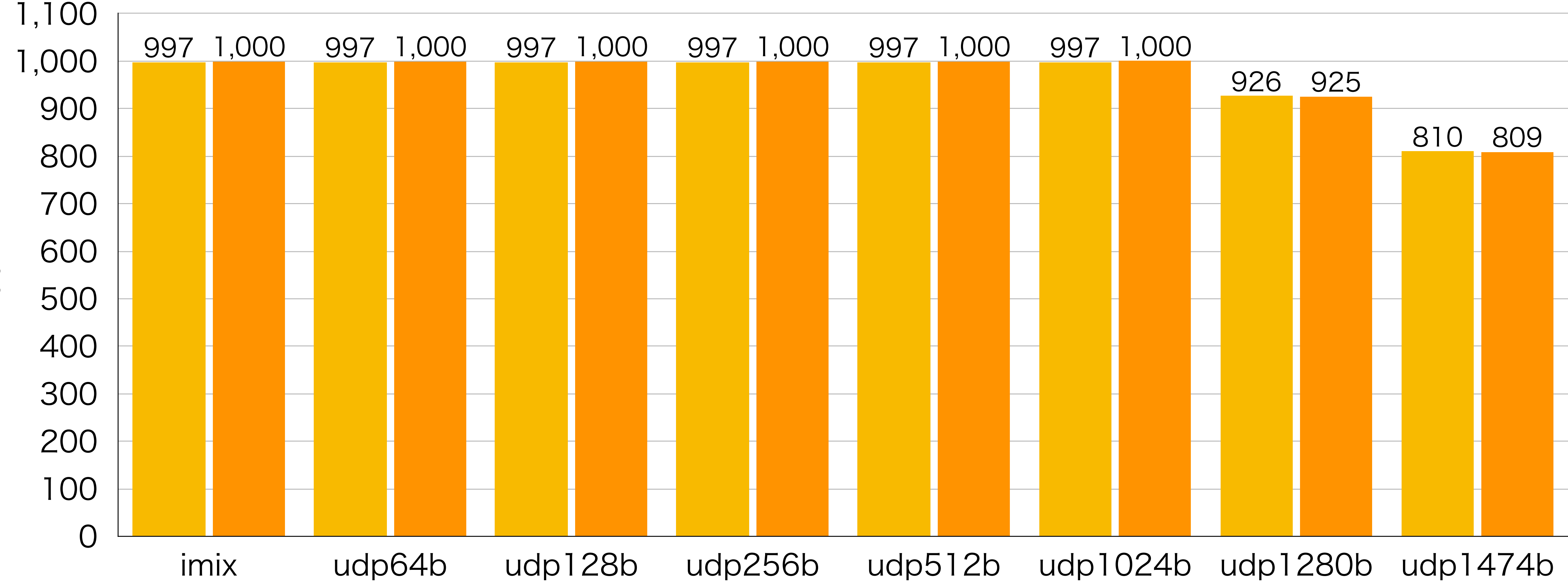

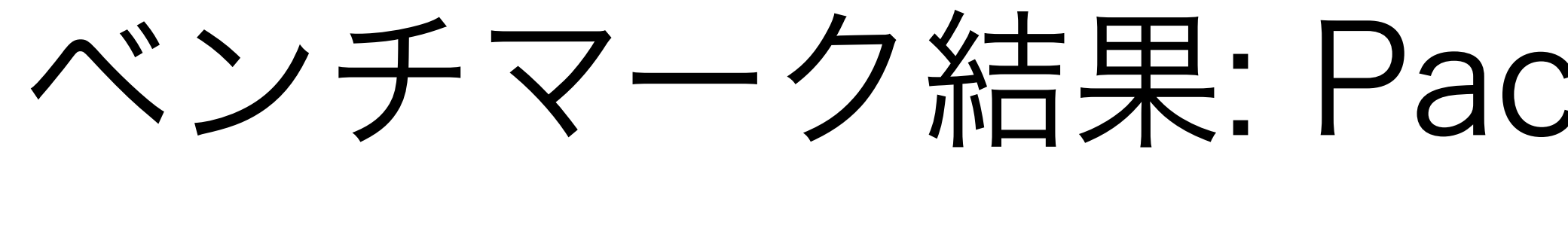

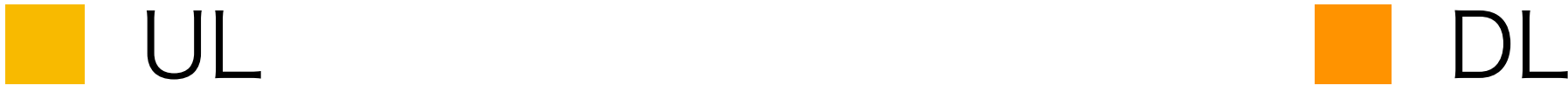

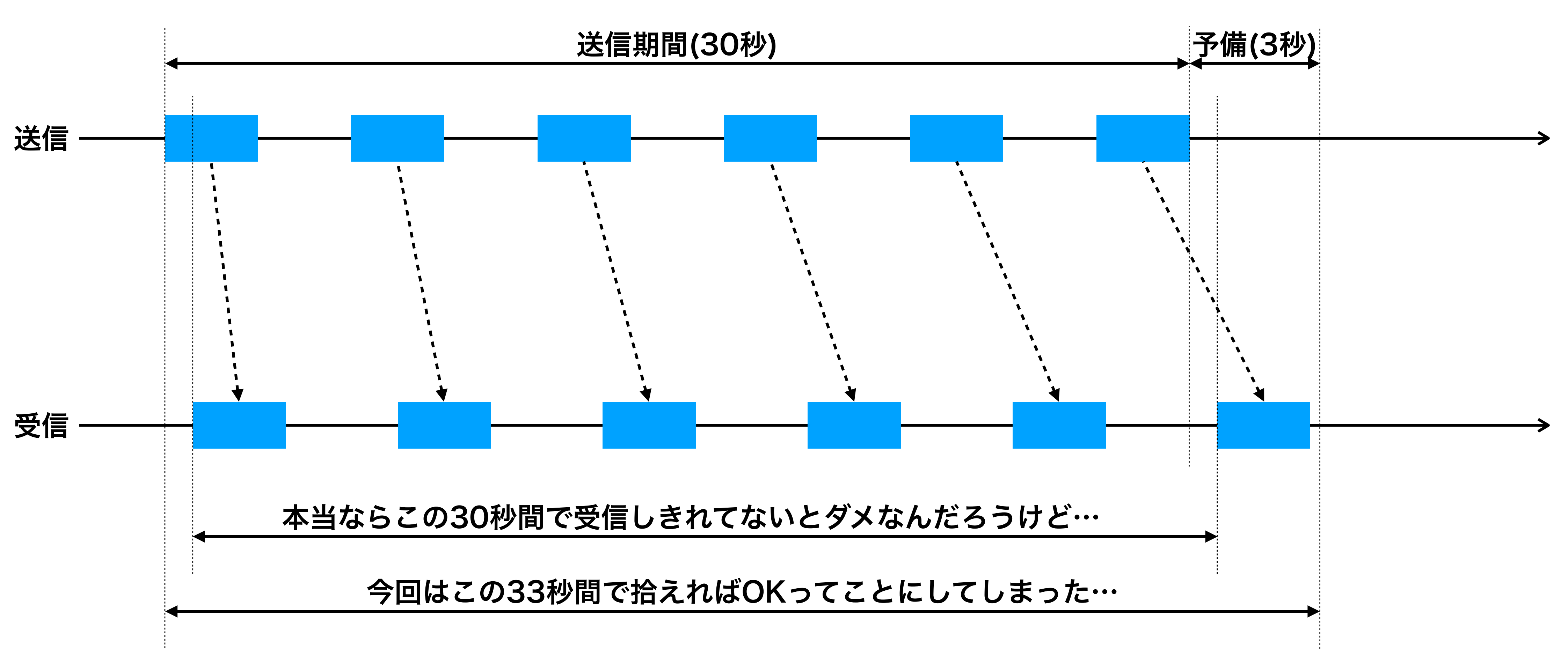

### なんで若干多め?

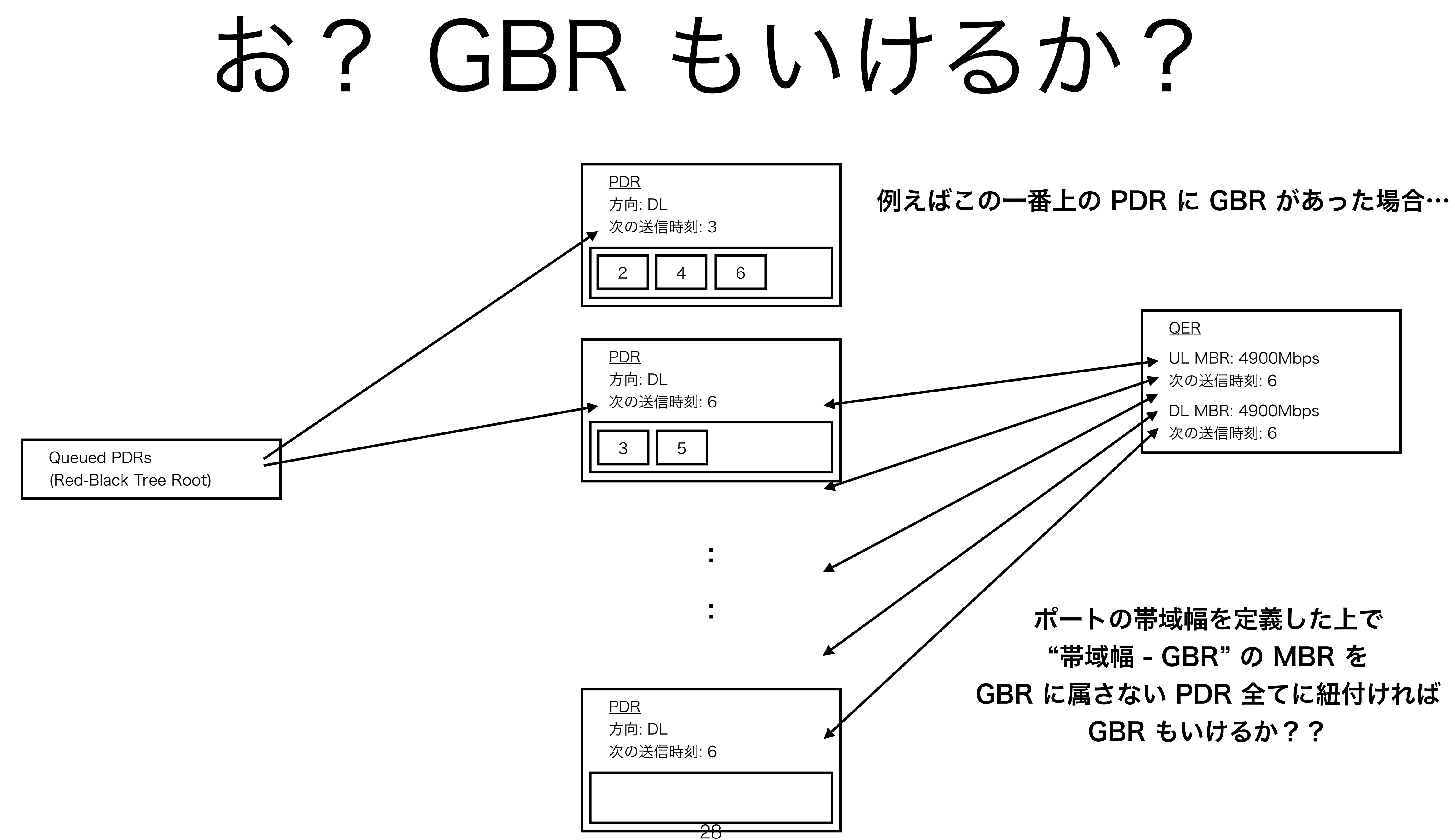

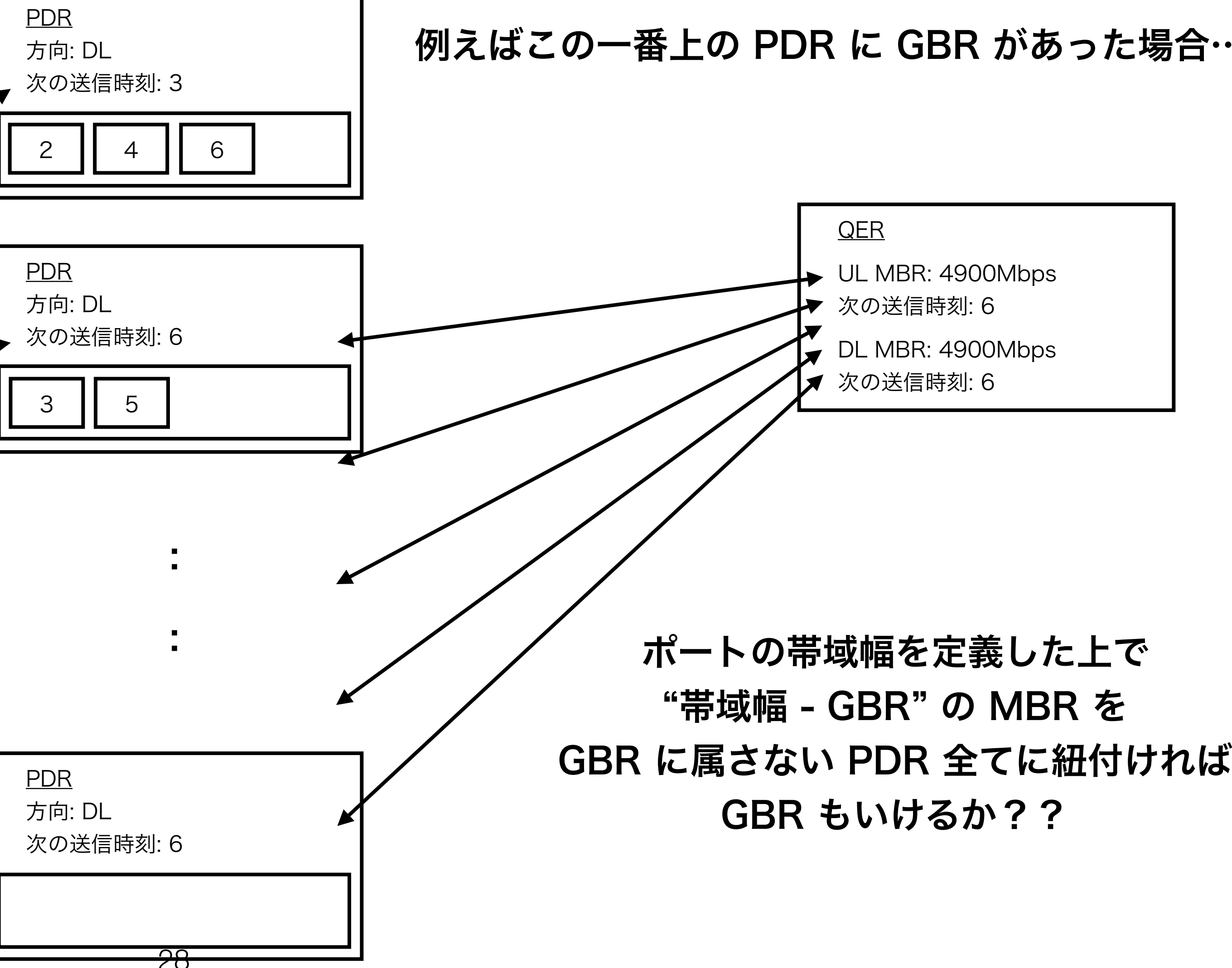

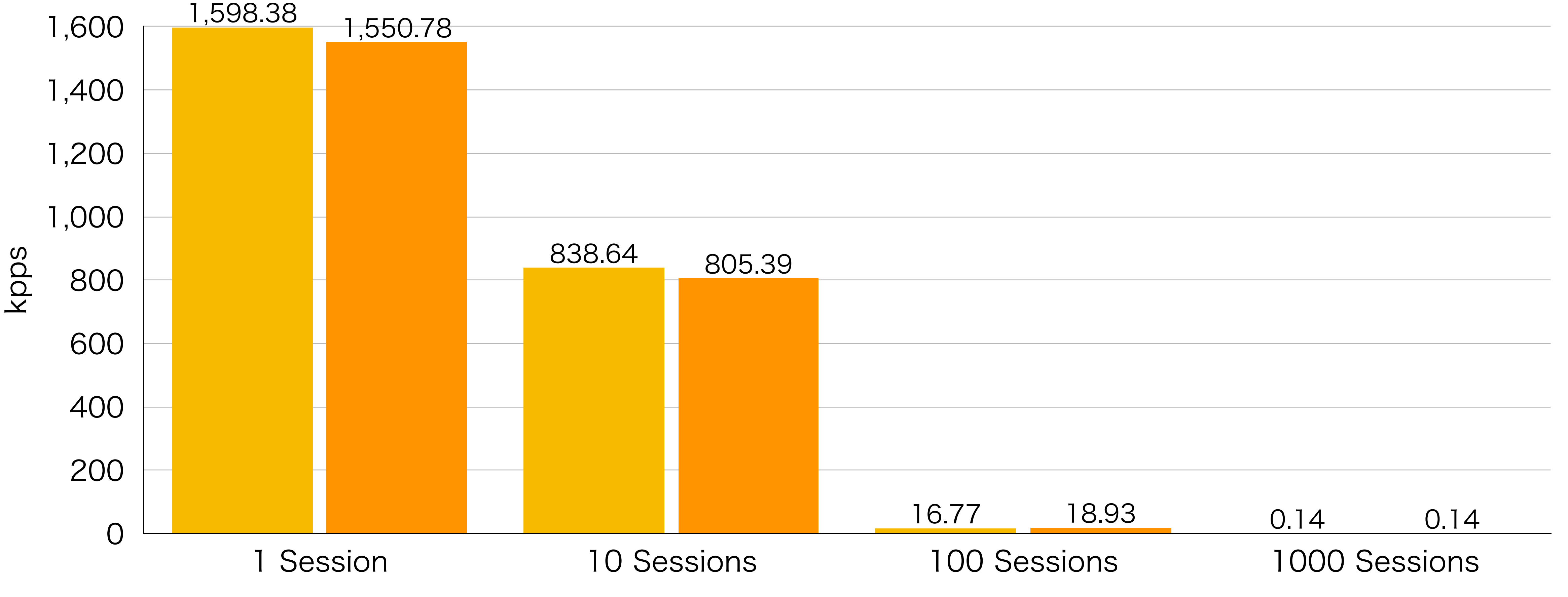

### ベンチマーク結果: GBR 1Mbps 1Flow udp64b

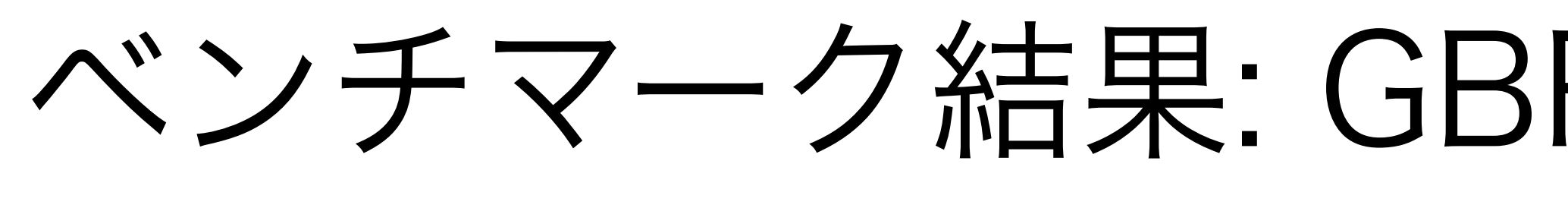

UL DL

### まとめ

- あとは PFCP を実装すれば QER が切れて そこそこ性能も出る UPF ができるかも?
	- PFCP は [@wmnskdmms](https://twitter.com/wmnskdmms) さんの gopfcp があればいける!!!
- あーあと SDF Filter もやんないとか…
- ARP や IP ルーティングは L3 スイッチの VRRP MAC アドレス向けときゃとりあえ ずはいいか…?
	- でも ARP の返事くらいは実装した方が 良いのかな…?
- つか nff-go の改造は取り込んでもらえたり すんのかな…

30

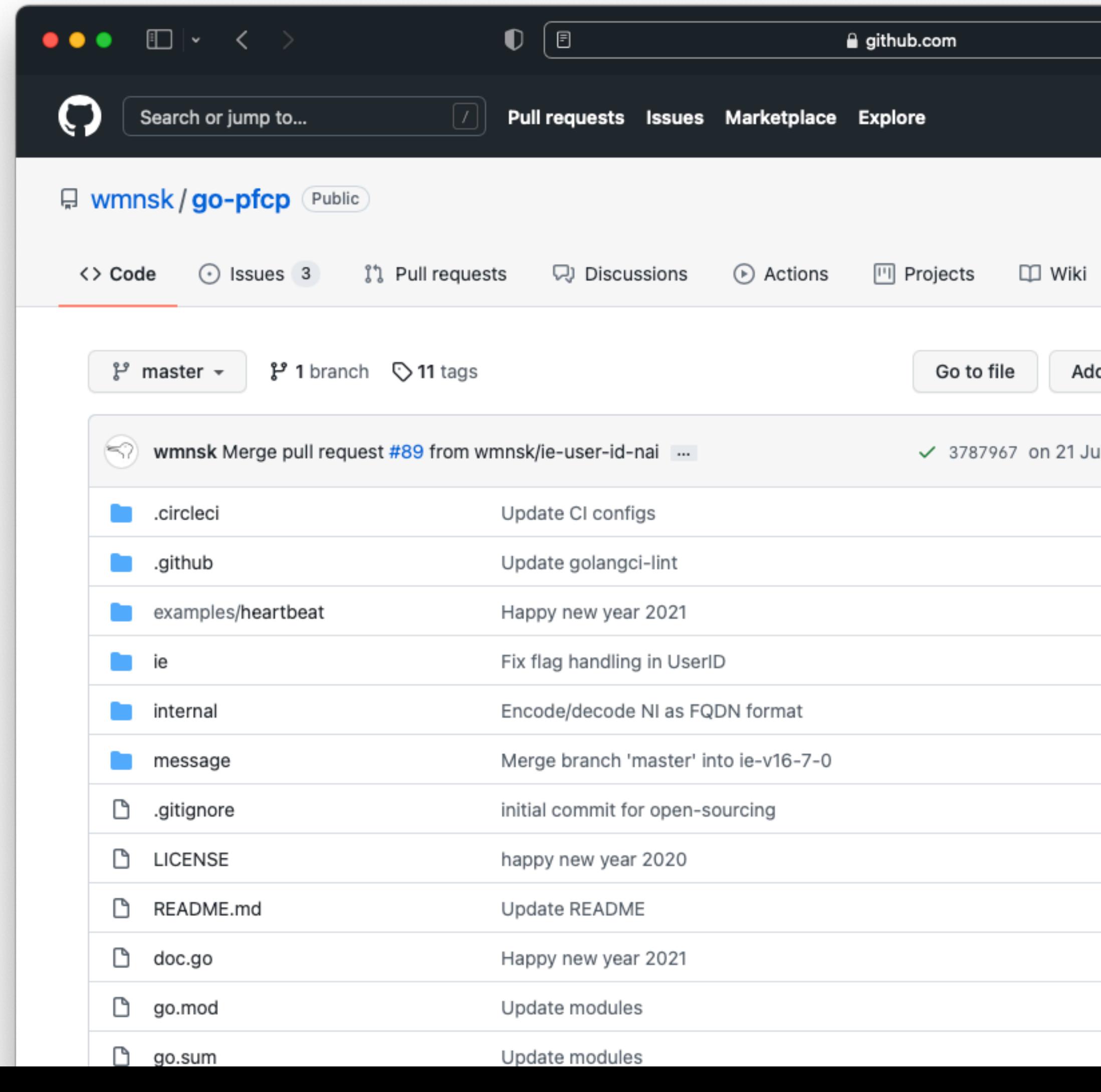

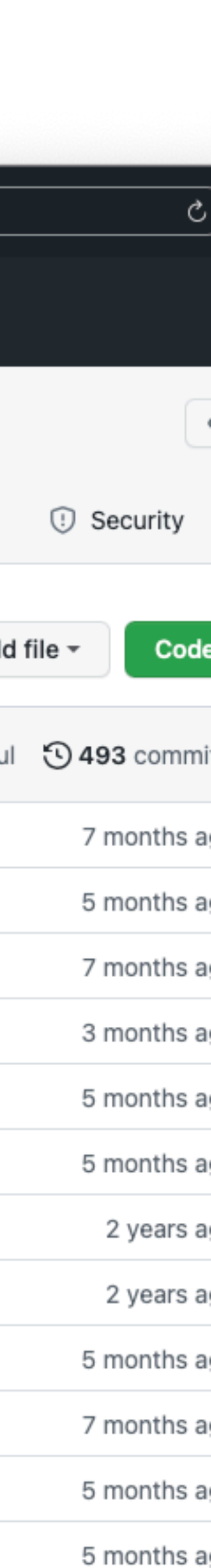

## おまけ: BAR

#### • いる???

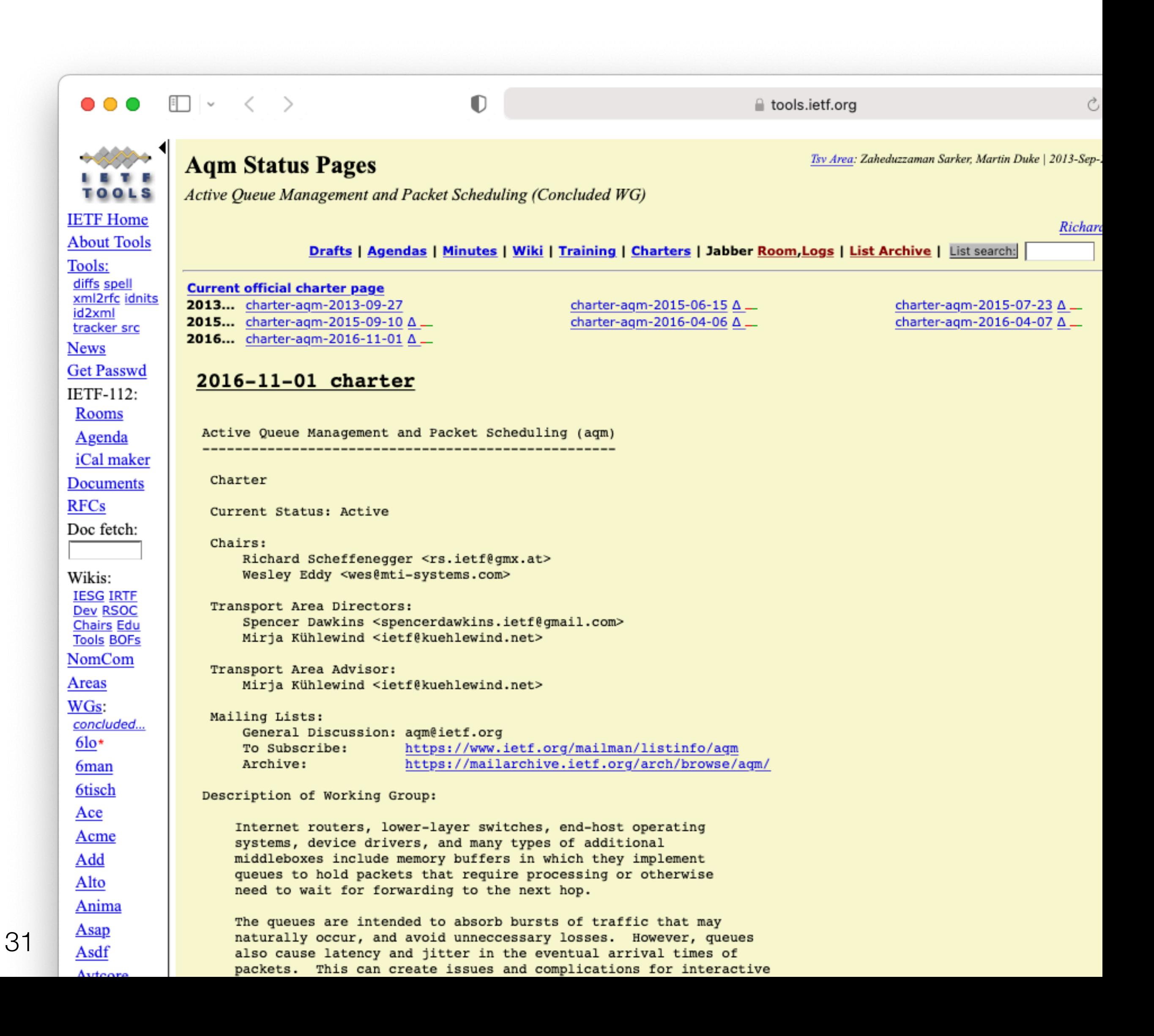